ФИО: Усынин Максим Валерьевич<br>Лолжность: Рек**ласт НОЕ Образовател</mark>ьное учреждение высшего образования** Дата подписания: **20.14@>XAAY#apoдный Институт Дизайна и Сервиса» (ЧОУВО МИДиС)** Должность: Ректор Уникальный программный ключ: f498e59e83f65dd7c3ce7bb8a25cbbabb33ebc58

Кафедра дизайна, рисунка и живописи

УТВЕРЖДЕН на заседании кафедры «29» мая 2023г., протокол №10 Заведующий кафедрой  $\frac{(\sqrt{c}}{c})$  Ю.В. Одношовина

# **ФОНД ОЦЕНОЧНЫХ СРЕДСТВ ДЛЯ ПРОВЕДЕНИЯ ТЕКУЩЕГО КОНТРОЛЯ И ПРОМЕЖУТОЧНОЙ АТТЕСТАЦИИ ОБУЧАЮЩИХСЯ ПО ПРОФЕССИОНАЛЬНОМУ МОДУЛЮ ПМ.01 РАЗРАБОТКА ХУДОЖЕСТВЕННО-КОНСТРУКТОРСКИХ (ДИЗАЙНЕРСКИХ) ПРОЕКТОВ ПРОМЫШЛЕННОЙ ПРОДУКЦИИ, ПРЕДМЕТНО-ПРОСТРАНСТВЕННЫХ КОМПЛЕКСОВ**

Специальность: **54.02.01 Дизайн (по отраслям)**

Направленность: **Графический дизайн и брендинг**

Уровень образования обучающихся: **Основное общее образование**

# **Содержание**

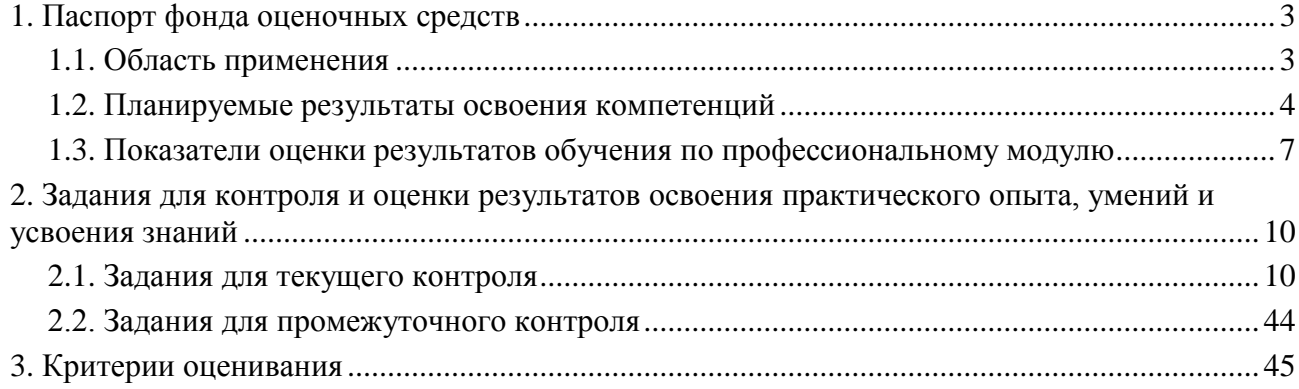

#### **1. Паспорт фонда оценочных средств**

#### **1.1. Область применения**

Фонд оценочных средств для проведении текущего контроля и промежуточной аттестации обучающихся (далее – Фонд оценочных средств) предназначен для проверки результатов освоения профессионального модуля ПМ.01 Разработка художественноконструкторских (дизайнерских) проектов промышленной продукции, предметнопространственных комплексов основной профессиональной образовательной программы среднего профессионального образования - программы подготовки специалистов среднего звена (далее - ППССЗ) по специальности 54.02.01 Дизайн (по отраслям).

Профессиональный модуль ПМ.01 Разработка художественно-конструкторских (дизайнерских) проектов промышленной продукции, предметно-пространственных комплексов изучается в течение пяти семестров и включает в себя: МДК.01.01. Дизайнпроектирование (композиция, макетирование, современные концепции в искусстве), МДК.01.02. Основы проектной и компьютерной графики, МДК.01.03. Методы расчета основных технико-экономических показателей проектирования, учебную практику 72 часа, производственную практику 144 часа.

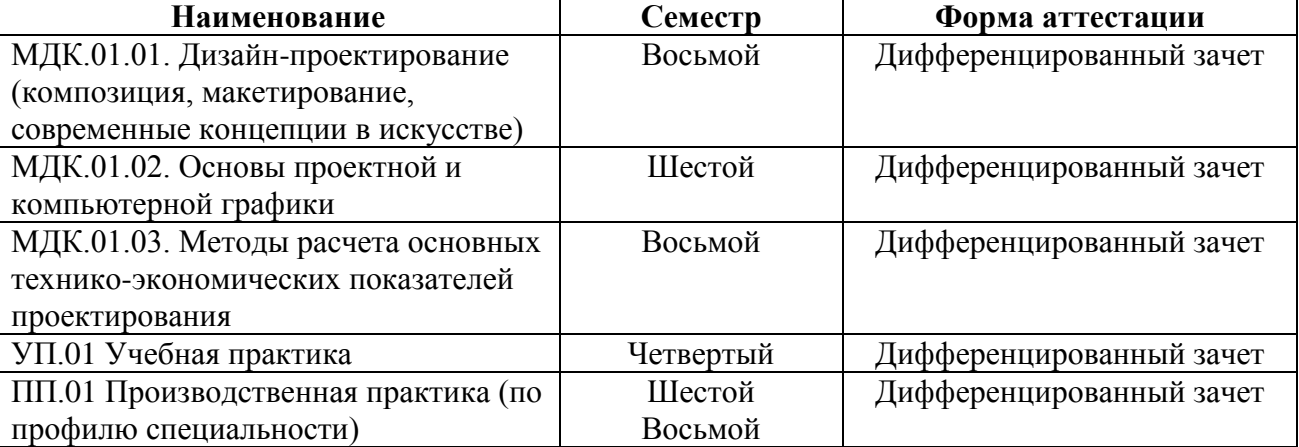

Форма аттестации по семестрам

Фонд оценочных средств позволяет оценить достижение обучающимися **общих и профессиональных компетенций**:

*Общие компетенции (ОК):*

ОК 1. Понимать сущность и социальную значимость своей будущей профессии, проявлять к ней устойчивый интерес.

ОК 2. Организовывать собственную деятельность, выбирать типовые методы и способы выполнения профессиональных задач, оценивать их эффективность и качество.

ОК 3. Принимать решения в стандартных и нестандартных ситуациях и нести за них ответственность.

ОК 4. Осуществлять поиск и использование информации, необходимой для эффективного выполнения профессиональных задач, профессионального и личностного развития.

ОК 5. Использовать информационно-коммуникационные технологии в профессиональной деятельности.

ОК 6. Работать в коллективе, эффективно общаться с коллегами, руководством, потребителями.

ОК 7. Брать на себя ответственность за работу членов команды (подчиненных), за результат выполнения заданий.

ОК 8. Самостоятельно определять задачи профессионального и личностного развития, заниматься самообразованием, осознанно планировать повышение квалификации.

ОК 9. Ориентироваться в условиях частой смены технологий в профессиональной деятельности.

#### *Профессиональные компетенции (ПК):*

ПК 1.1. Проводить предпроектный анализ для разработки дизайн-проектов.

ПК 1.2. Осуществлять процесс дизайнерского проектирования с учетом современных тенденций в области дизайна.

ПК 1.3. Производить расчеты технико-экономического обоснования предлагаемого проекта.

ПК 1.4. Разрабатывать колористическое решение дизайн-проекта.

ПК 1.5. Выполнять эскизы с использованием различных графических средств и приемов.

В результате освоения профессионального модуля ПМ.01 Разработка художественноконструкторских (дизайнерских) проектов промышленной продукции, предметнопространственных комплексов обучающийся должен:

#### *иметь практический опыт:*

– разработки дизайнерских проектов; *уметь:* 

- проводить проектный анализ;
- разрабатывать концепцию проекта;
- выбирать графические средства в соответствии с тематикой и задачами проекта;
- выполнять эскизы в соответствии с тематикой проекта;

– реализовывать творческие идеи в макете;

– создавать целостную композицию на плоскости, в объеме и пространстве, применяя известные способы построения и формообразования;

– использовать преобразующие методы стилизации и трансформации для создания новых форм;

– создавать цветовое единство в композиции по законам колористки;

– производить расчеты основных технико-экономических показателей проектирования;

#### *знать:*

– теоретические основы композиционного построения в графическом и в объемнопространственном дизайне;

- законы формообразования;
- систематизирующие методы формообразования (модульность и комбинаторику);
- преобразующие методы формообразования (стилизацию и трансформацию);
- законы создания цветовой гармонии;
- технологию изготовления изделия;
- принципы и методы эргономики.

#### **1.2. Планируемые результаты освоения компетенций**

В результате освоения программы профессионального модуля ПМ.01 Разработка художественно-конструкторских (дизайнерских) проектов промышленной продукции, предметно-пространственных комплексов учитываются планируемые результаты освоения общих (ОК) и профессиональных (ПК) компетенций:

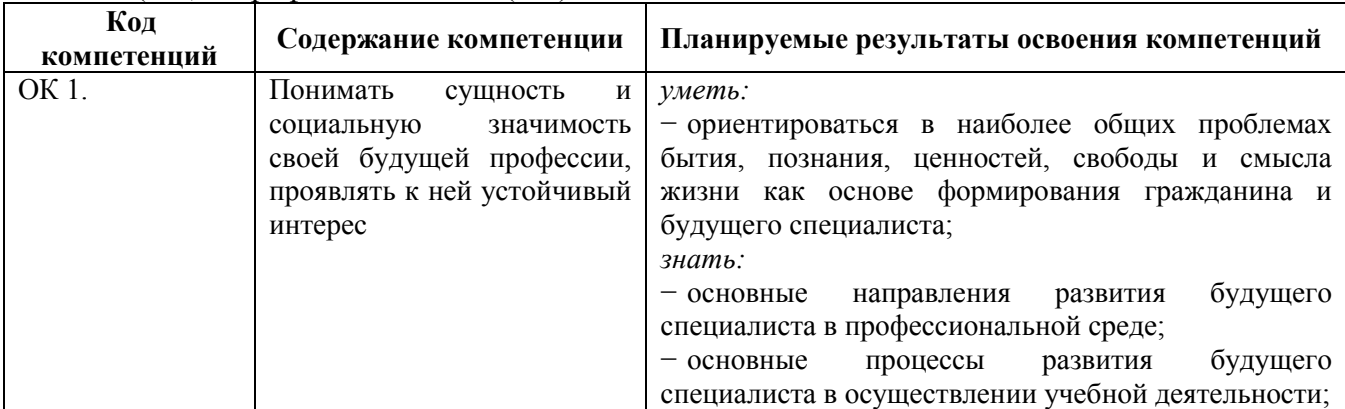

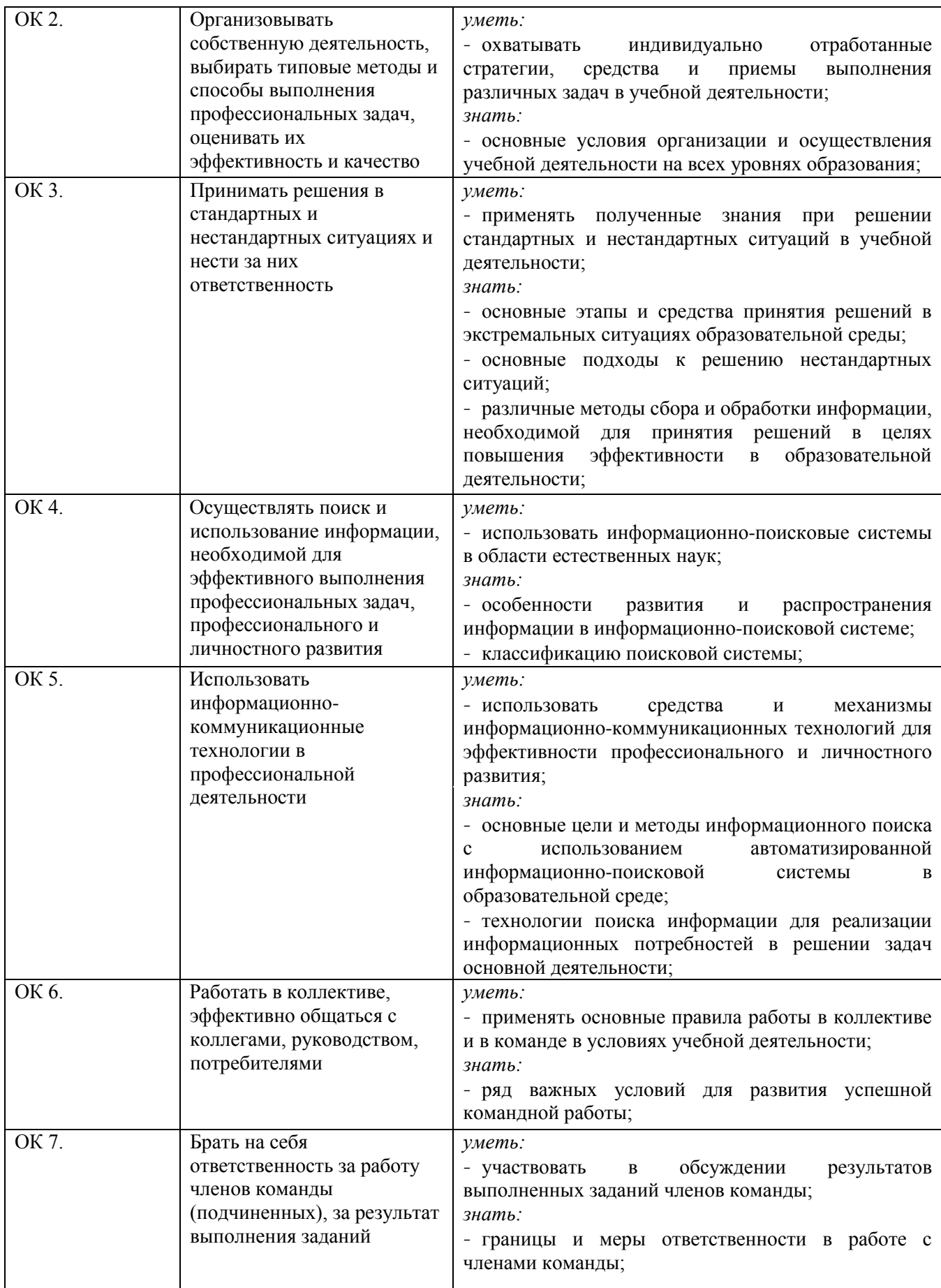

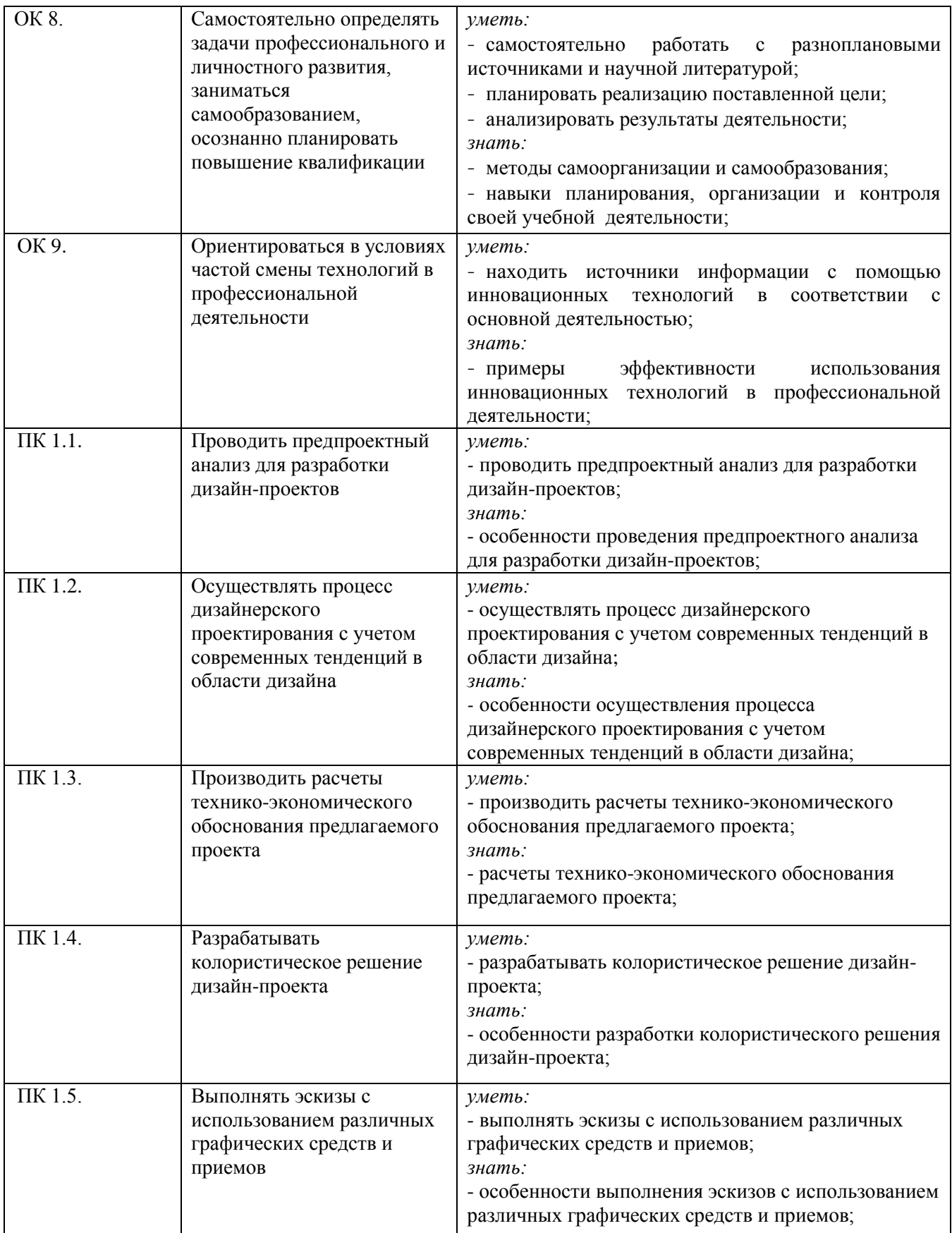

**1.3. Показатели оценки результатов обучения по профессиональному модулю** ПМ.01 Разработка художественно-конструкторских (дизайнерских) **промышленной продукции, предметно-пространственных комплексов**

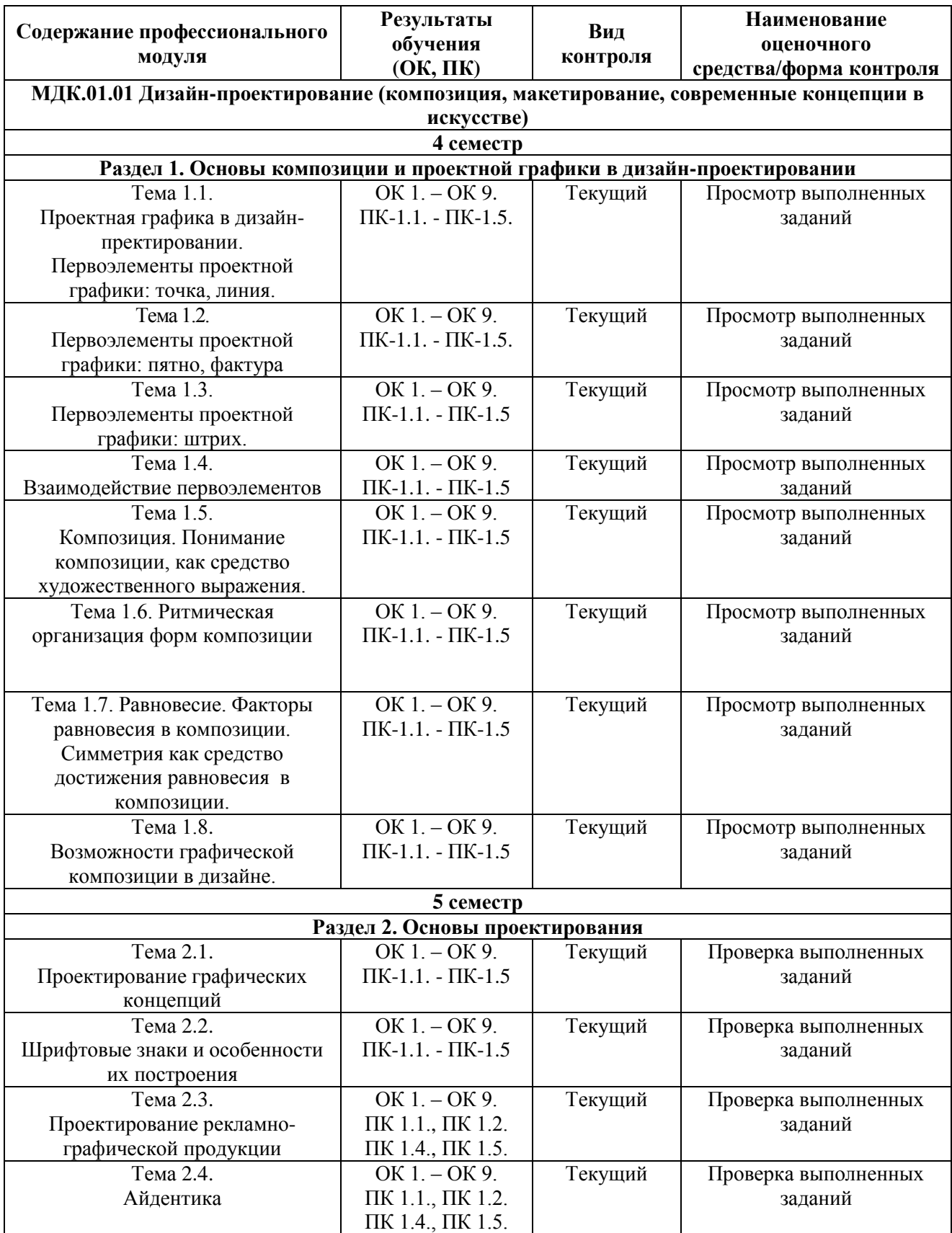

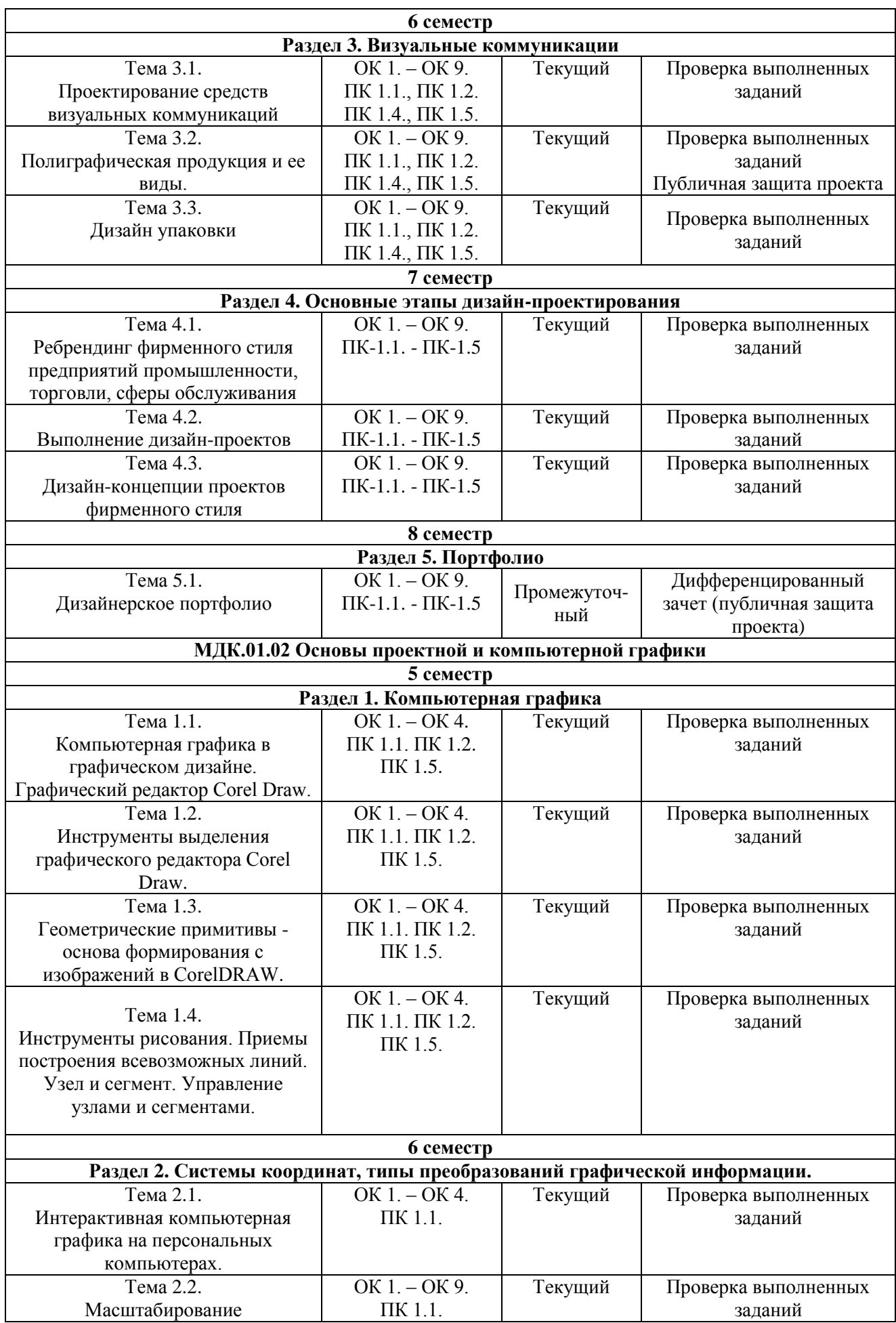

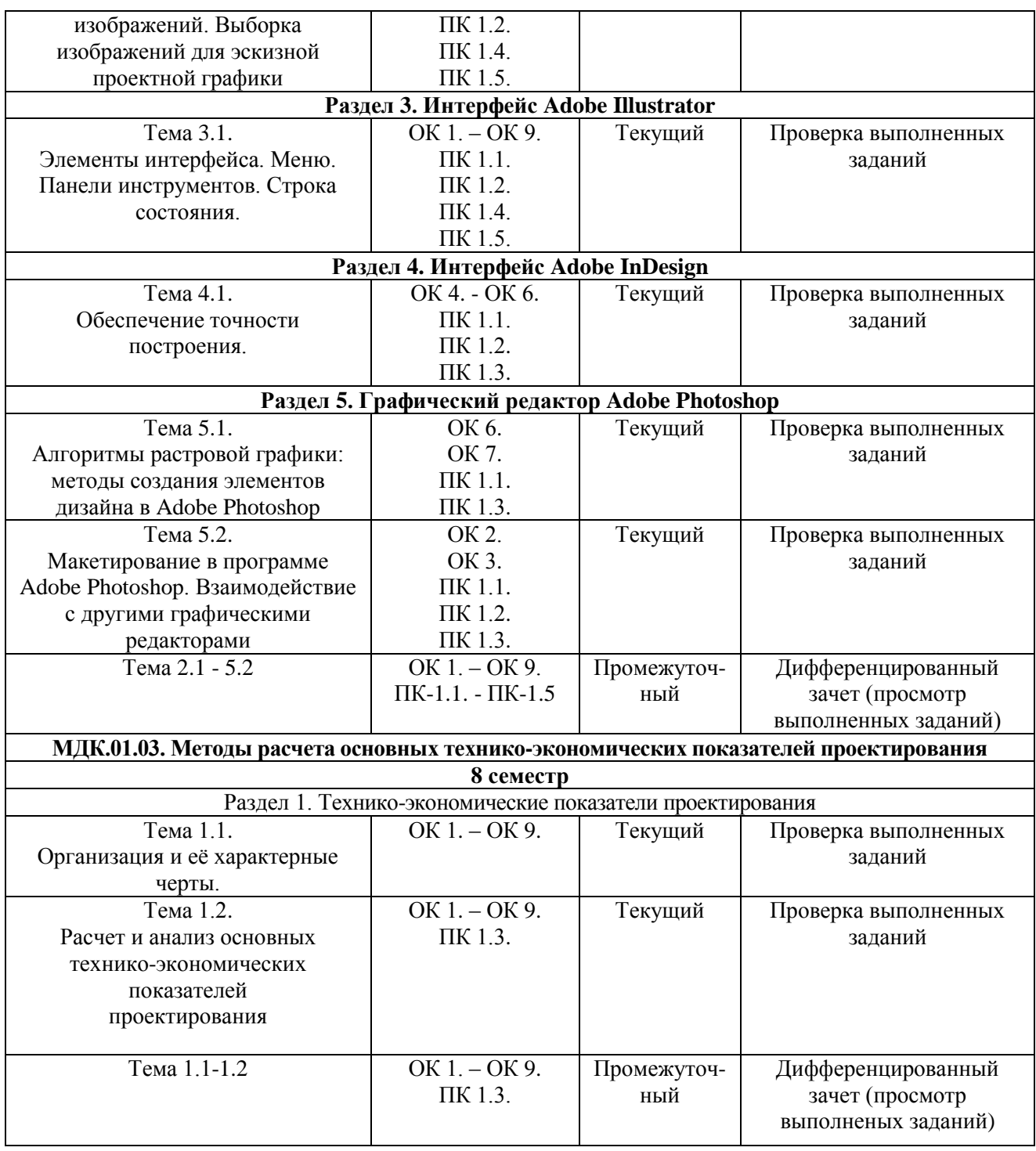

# **Система контроля и оценки результатов освоения практического опыта, умений и усвоения знаний**

В соответствии с учебным планом по профессиональному модулю ПМ.01 Разработка художественно-конструкторских (дизайнерских) проектов промышленной продукции, предметно-пространственных комплексов предусмотрен текущий контроль во время проведения занятий и промежуточная аттестация в форме дифференцированного зачета с выставлением итоговой оценки за весь курс.

9

# **2. Задания для контроля и оценки результатов освоения практического опыта, умений и усвоения знаний**

# **2.1 Задания для текущего контроля**

# **МДК.01.01 Дизайн-проектирование (композиция, макетирование, современные концепции в искусстве)**

# **Раздел 1. Основы композиции и проектной графики в дизайн-проектировании**

**Тема 1.1. Проектная графика в дизайн - проектировании. Первоэлементы проектной графики: точка, линия.** 

**Задание № 1.** Выполнение графических упражнений на бумаге формата 10х10 см. Поиск фактуры линии, характера движения, поиск по образно-ассоциативному принципу, поиск выразительных возможностей взаимодействия линий различного характера.

Цель: Развитие мониторики руки, умения пользоваться инструментарием. Научить обучающихся понимать возможности графической линии, ее фактуры, характера движения, осуществлять поиск по образно-ассоциативному принципу и выразительных возможностей взаимодействия линий различного характера.

#### ХОД ЗАНЯТИЯ:

- 1. Повторение лекционного материала
- 2. Разработка и выполнение линейных композиций.
- 3. Работа обучающихся на занятии с консультацией преподавателя

Объяснение задания и плана его выполнения.

Разработка и выполнение линейных композиций на формате 10см.х10см. Черно-белое исполнение. Инструменты исполнения – гелиевая ручка. Материал - бумага.

Линия, как известно, это приведенная в движение точка. Она тоже является очень важным для композиции элементом, у неё много полезных функций. Линия связывает разные части композиции либо разделяет их, служит для направления взгляда и внимания зрителя. Линия может быть прямой, извилистой, ломаной, толстой или тонкой, длинной или короткой (вплоть до штриха) явной или неявной. От этого элемента зависит форма композиции, так как именно линией она отграничивается от всего окружающего мира. Линия, в отличии от точки, имеет направление, поэтому кажется, что она течет, движется и живет. У человека при виде линии возникают различные чувства. Горизонтальная линия в аранжировке дает ощущение спокойствия, фундамента, земли, выражает плоскость и холод. Вертикальная линия как бы восходит к свету, выражает высоту и тепло, поэтому чаще воздействует празднично и радостно. Наклонные линии могут действовать различно. Те из них, которые поднимаются слева направо и вверх, вызывают активность, сообщают настроение подъема, взлета. Спускающиеся вниз слева направо выражают пассивность, вызывают чувство печали, скорби. С помощью линий можно выразить динамичность аранжировки и даже задать ей определенную скорость. Вертикальная падающая линия дает ощущение ускорения, поднимающаяся – замедления. Движение ее слева направо всегда будет казаться более быстры, чем в обратном направлении. Линия может быть легкой и весело взвивающейся, извилистой и волнообразной, зажатой и напряженной, нервной и жесткой. Это необходимо учитывать, если аранжировке придается определенный характер. Наклонные линии, выходящие под разными углами из одной точки, прозвучат громко и дадут ощущение остроты, а они же, будучи одинаковой длины, как бы замкнутые в круге, выразят мягкость

План:

- 1. Проработка конспектов лекций и литературных источников.
- 2. Использование интернет ресурсов для поиска информации и подбор аналогов по выбранному проекту.
- 3. Анализ аналогов и множественности вариантов пластического характера линии: прямая, ломаная, зигзаг, изогнутая, волнистая, двойная, свободная, «летящая», кривая и т. д.
- 4. Выполнение фор эскизов (быстрых) линейных композиций.
- 5. Обсуждение, консультация и согласование фор эскизов с преподавателем.
- 6. Выполнение итоговых вариантов линейных графических композиций.

#### **Тема 1.2. Первоэлементы проектной графики: пятно, фактура**

**Задание № 1.** Выполнение графических упражнений на бумаге формата10х10см. Поиск пластики пятна, которая соответствует заданной характеристике - девизу; текучесть, упругость, жесткость, активность, пассивность, агрессивность, мягкость, стабильность, эфемерность и т. п.

Цель: Развитие мониторики руки и чувства форы. Дальнейшее развития умения пользоваться инструментарием. Научить обучающихся понимать графические возможности форы, ее пластики, характера движения, осуществлять поиск по образно-ассоциативному принципу и выразительных возможностей взаимодействия формы и пластики различного характера. ХОД ЗАНЯТИЯ:

- 1. Проработка конспектов лекций и литературных источников.
- 2. Разработка и выполнение композиций построенных на основе формы.
- 3. Работа обучающихся на занятии с консультацией преподавателя.

Объяснение задания и плана его выполнения.

Разработка и выполнение композиций построенных с использованием формы на формате 10см.х10см. Черно-белое исполнение. Инструменты исполнения – гелиевая ручка. Материал - бумага.

Собственно говоря, а что такое форма? О форме мы говорим в нескольких аспектах. Первый — это чисто геометрическое понятие. Это квадрат, круг, треугольник. Второй — это форма как сосуд для некого содержания.

План:

- 1. Проработка конспектов лекций и литературных источников.
- 2. Использование интернет ресурсов для поиска информации и подбор аналогов по выбранному проекту.
- 3. Анализ аналогов и множественности вариантов пластического характера формы: текучесть, упругость, жесткость, активность, пассивность, агрессивность, мягкость, стабильность, эфемерность и т. п.
- 4. Выполнение фор эскизов (быстрых) композиций построенных с применением формы.
- 5. Обсуждение, консультация и согласование фор эскизов с преподавателем.
- 6. Выполнение итоговых вариантов графических композиций.

**Задание № 2.** Выполнение графических упражнений на бумаге формата10х10см. Гармоничное равноправное значение формы и контрформы в ситуации: преобладает форма; преобладает контрформа; равновесие формы и контрформы. ХОД ЗАНЯТИЯ:

- 1. Проработка конспектов лекций и литературных источников.
- 2. Разработка и выполнение композиций построенных на основе формы.
- 3. Работа обучающихся на занятии с консультацией преподавателя.

Объяснение задания и плана его выполнения.

Разработка и выполнение композиций, построенных с использованием формы на формате 10см.х10см. Черно-белое исполнение. Инструменты исполнения – гелиевая ручка. Материал - бумага.

План:

- 1. Проработка конспектов лекций и литературных источников.
- 2. Использование интернет ресурсов для поиска информации и подбор аналогов по выбранному проекту.
- 3. Анализ аналогов и множественности вариантов взаимодействия формы и контроформы.
- 4. Выполнение фор эскизов (быстрых) композиций построенных с применением формы.
- 5. Обсуждение, консультация и согласование фор эскизов с преподавателем.
- 6. Выполнение итоговых вариантов графических композиций.

#### **Тема 1.3 Первоэлементы проектной графики: штрих.**

**Задание № 1.** Выполнение графических заданий на бумаге формата 10см.х10см. Создать штрихи разного вида на плоскости бумаги, используя различные технологии.

Цель: Развитие мониторики руки и глазомера. Дальнейшее развития умения пользоваться инструментарием. Научить обучающихся понимать графические возможности фактуры штриха, его пластики, характера формы, осуществлять поиск по образно-ассоциативному принципу и выразительных возможностей взаимодействия штриха различного характера. ХОД ЗАНЯТИЯ:

- 1. Проработка конспектов лекций и литературных источников.
- 2. Разработка и выполнение композиций построенных на основе штриха.
- 3. Работа обучающихся на занятии с консультацией преподавателя.

Объяснение задания и плана его выполнения.

Разработка и выполнение композиций, построенных с использованием штриха на формате 10см.х10см. Черно-белое исполнение. Инструменты исполнения – гелиевая ручка. Материал - бумага.

Штрих как выразительное средство графики имеет различную характеристику. Штриховые линии могут быть длинными, короткими, толстыми; могут постепенно и плавно переходить в тонкие, едва заметные «паутинки». Пластические качества динамической штриховой линии при умелом пользовании открывают богатые художественно-творческие и технические возможности. Они способны придавать изображению объемно-пространственные качества. Различная толщина штриховых линий в световой и теневой частях объемной формы позволяет передать глубину пространства.

План:

- 1. Проработка конспектов лекций и литературных источников.
- 2. Использование интернет ресурсов для поиска информации и подбор аналогов по выбранному проекту.
- 3. Анализ аналогов и множественности вариантов видов штриха
- 4. Выполнение фор эскизов (быстрых) композиций построенных с применением различных видов штриха.
- 5. Обсуждение, консультация и согласование фор эскизов с преподавателем.
- 6. Выполнение итоговых вариантов графических композиций.

**Задание № 2.** Выполнение графических упражнений на бумаге формата10х10см. Используя наиболее выразительные варианты нанесения штриха, найденные в предыдущем упражнении, создать композиции, в которых варьируется:

- 1. Длина штриха,
- 2. пластические характеристики,
- 3. плотность (расстояние между штрихами, наслоения).

Цель: Развитие мониторики руки и глазомера. Дальнейшее развития умения пользоваться инструментарием. Научить обучающихся понимать графические возможности фактуры штриха, его пластики, характера формы, осуществлять поиск по образно-ассоциативному принципу и выразительных возможностей взаимодействия штриха различного характера. ХОД ЗАНЯТИЯ:

- 1. Проработка конспектов лекций и литературных источников.
- 2. Разработка и выполнение композиций построенных на основе штриха.
- 3. Работа обучающихся на занятии с консультацией преподавателя.

Объяснение задания и плана его выполнения.

Разработка и выполнение композиций построенных с использованием штриха на формате 10см.х10см. Черно-белое исполнение. Инструменты исполнения – гелиевая ручка. Материал - бумага.

План:

- 1. Проработка конспектов лекций и литературных источников.
- 2. Использование интернет ресурсов для поиска информации и подбор аналогов по выбранному проекту.
- 3. Анализ аналогов и множественности вариантов видов штриха
- 4. Выполнение фор эскизов (быстрых) композиций построенных с применением различных видов штриха.
- 5. Обсуждение, консультация и согласование фор эскизов с преподавателем.
- 6. Выполнение итоговых вариантов графических композиций.

#### **Тема 1.4. Взаимодействие первоэлементов**

**Задание № 1.** Выполнение графических заданий на бумаге формата10см. x10см: Создать композиции, построенные на основе сочетаний:

- 1. линии и пятна;
- 2. линии и штриха;
- 3. точки и линии;
- 4. точки и штриха;
- 5. пятна и штриха;
- 6. пятна и точки;
- 7. линии, штриха и пятна;
- 8. точки, линии и пятна;
- 9. точки, линии и штриха;
- 10. пятна, точки и штриха;
- 11. точки, линии, пятна и штриха.

Цель: Развитие мониторики руки и чувство форы, линии, пятна, штриха. Дальнейшее развития умения пользоваться инструментарием. Научить обучающихся понимать и использовать графические и композиционные возможности первичных элементов композиции.

#### ХОД ЗАНЯТИЯ:

1. Проработка конспектов лекций и литературных источников.

- 2. Разработка и выполнение композиций построенных на основе первичных элементов композиции.
- 3. Работа обучающихся на занятии с консультацией преподавателя.

Объяснение задания и плана его выполнения.

Разработка и выполнение композиций построенных с использованием первичных элементов композиции на формате 10см.х10см. Черно-белое исполнение. Инструменты исполнения – гелиевая ручка. Материал - бумага.

- План:
- 1. Проработка конспектов лекций и литературных источников.
- 2. Использование интернет ресурсов для поиска информации и подбор аналогов по выбранному проекту.
- 3. Анализ аналогов и множественности вариантов видов штриха
- 4. Выполнение фор эскизов (быстрых) композиций построенных с применением различных видов первичных элементов.
- 5. Обсуждение, консультация и согласование фор эскизов с преподавателем.
- 6. Выполнение итоговых вариантов графических композиций.

**Задание № 2.** Выполнение графических упражнений на бумаге формата10см.х10см. Создать композиции со следующими параметрами:

- 1. Пропорционирование;
- 2. доминирование;
- 3. слияние-дробление;
- 4. взаимодействие;
- 5. плотность;
- 6. размер.

Цель: Развитие мониторики руки и чувство форы, линии, пятна, штриха. Дальнейшее развития умения пользоваться инструментарием. Научить обучающихся понимать и использовать графические и композиционные возможности первичных элементов композиции.

#### ХОД ЗАНЯТИЯ:

- 1. Проработка конспектов лекций и литературных источников.
- 2. Разработка и выполнение композиций построенных на основе первичных элементов.
- 3. Работа обучающихся на занятии с консультацией преподавателя.

Объяснение задания и плана его выполнения.

Разработка и выполнение композиций построенных с использованием первичных элементов композиции на формате 10см.х10см. Черно-белое исполнение. Инструменты исполнения – гелиевая ручка. Материал - бумага.

План:

- 1. Проработка конспектов лекций и литературных источников.
- 2. Использование интернет ресурсов для поиска информации и подбор аналогов по выбранному проекту.
- 3. Анализ аналогов и множественности вариантов видов штриха
- 4. Выполнение фор эскизов (быстрых) композиций построенных с применением различных видов первичных элементов.
- 5. Обсуждение, консультация и согласование фор эскизов с преподавателем.
- 6. Выполнение итоговых вариантов графических композиций.

# **Тема 1.5. Композиция. Свойства графической композиции. Понимание композиции, как средство художественного выражения.**

**Задание № 1.** Выполнение графических композиций (динамика - статика) различными графическими средствами: линией, линией-пятном, пятном.

Цель: Развитие чувства динамики – статики в композиции. Дальнейшее развития умения пользоваться инструментарием. Научить обучающихся понимать и использовать графические и художественные возможности композиции.

# ХОД ЗАНЯТИЯ:

- 1. Проработка конспектов лекций и литературных источников.
- 2. Разработка и выполнение динамичных и статичных композиций построенных на основе геометрических примитивов.
- 3. Работа обучающихся на занятии с консультацией преподавателя.

Объяснение задания и плана его выполнения.

Разработка и выполнение динамичных и статичных композиций построенных на основе геометрических примитивов на формате 10см.х10см. Черно-белое исполнение. Инструменты исполнения – гелиевая ручка. Материал - бумага.

Динамичная композиция - композиция, при которой создается впечатление движения и внутренней динамики.

Статичная композиция (статика в композиции) - создает впечатление неподвижности.

План:

- 1. Проработка конспектов лекций и литературных источников.
- 2. Использование интернет ресурсов для поиска информации и подбор аналогов по выбранному проекту.
- 3. Анализ аналогов и множественности вариантов композиционных решений.
- 4. Выполнение фор эскизов (быстрых) композиций построенных на основе геометрических примитивов.
- 5. Обсуждение, консультация и согласование фор эскизов с преподавателем.
- 6. Выполнение итоговых вариантов графических композиций.

# **Тема 1.6. Ритмическая организация форм композиции.**

**Задание № 1.** Выполнение ритмических композиций - тождество, различными графическими средствами: линией, линией-пятном, пятном.

Цель: Развитие чувства ритма в композиции. Дальнейшее развития умения пользоваться инструментарием. Научить обучающихся понимать и использовать графические и художественные возможности композиции.

ХОД ЗАНЯТИЯ:

- 1. Проработка конспектов лекций и литературных источников.
- 2. Разработка и выполнение ритмичных тождественных композиций построенных на основе геометрических примитивов.
- 3. Работа обучающихся на занятии с консультацией преподавателя.

Объяснение задания и плана его выполнения.

Разработка и выполнение ритмичных тождественных композиций построенных на основе геометрических примитивов на формате 10 см. х 10см. Черно-белое исполнение. Инструменты исполнения – гелиевая ручка. Материал - бумага.

Одним из важнейших средств приведения многообразных элементов формы к единству, упорядочения их расположения является ритм, который присущ различным явлениям и формам природы, трудовым процессам и т.д. Ритм - это равномерное чередование размерных элементов, порядок сочетания линий, объемов, плоскостей. Ритмы могут быть камерными или монументальными, могут создавать настроение радости или же торжественности и покоя.

План:

- 1. Проработка конспектов лекций и литературных источников.
- 2. Использование интернет ресурсов для поиска информации и подбор аналогов по выбранному проекту.
- 3. Анализ аналогов и множественности вариантов композиционных решений.
- 4. Выполнение фор эскизов (быстрых) композиций построенных на основе геометрических примитивов.
- 5. Обсуждение, консультация и согласование фор эскизов с преподавателем.
- 6. Выполнение итоговых вариантов ритмичных композиций.

**Задание № 2.** Выполнение ритмических композиций - контраст, различными графическими средствами: линией, линией-пятном, пятном.

Цель: Развитие чувства ритма в композиции. Дальнейшее развития умения пользоваться инструментарием. Научить обучающихся понимать и использовать графические и художественные возможности композиции.

ХОД ЗАНЯТИЯ:

- 1. Проработка конспектов лекций и литературных источников.
- 2. Разработка и выполнение ритмичных тождественных композиций построенных на основе геометрических примитивов.
- 3. Работа обучающихся на занятии с консультацией преподавателя.

Объяснение задания и плана его выполнения.

Разработка и выполнение ритмичных композиций – контраст, построенных на основе геометрических примитивов на формате 10см.х10см. Черно-белое исполнение. Инструменты исполнения – гелиевая ручка. Материал - бумага.

План:

- 1. Проработка конспектов лекций и литературных источников.
- 2. Использование интернет ресурсов для поиска информации и подбор аналогов по выбранному проекту.
- 3. Анализ аналогов и множественности вариантов композиционных решений.
- 4. Выполнение фор эскизов (быстрых) композиций построенных на основе геометрических примитивов.
- 5. Обсуждение, консультация и согласование фор эскизов с преподавателем.
- 6. Выполнение итоговых вариантов ритмичных композиций.

**Задание № 3.** Выполнение ритмических композиций - нюанс, различными графическими средствами: линией, линией-пятном, пятном.

Цель: Развитие чувства ритма в композиции. Дальнейшее развития умения пользоваться инструментарием. Научить обучающихся понимать и использовать графические и художественные возможности композиции.

ХОД ЗАНЯТИЯ:

- 1. Проработка конспектов лекций и литературных источников.
- 2. Разработка и выполнение ритмичных композиций построенных на основе геометрических примитивов.
- 3. Работа обучающихся на занятии с консультацией преподавателя.

Объяснение задания и плана его выполнения.

Разработка и выполнение ритмичных композиций – нюанс, построенных на основе геометрических примитивов на формате 10см.х10см. Черно-белое исполнение. Инструменты исполнения – гелиевая ручка. Материал - бумага.

План:

- 1. Проработка конспектов лекций и литературных источников.
- 2. Использование интернет ресурсов для поиска информации и подбор аналогов по выбранному проекту.
- 3. Анализ аналогов и множественности вариантов композиционных решений.
- 4. Выполнение фор эскизов (быстрых) композиций построенных на основе геометрических примитивов.
- 5. Обсуждение, консультация и согласование фор эскизов с преподавателем.
- 6. Выполнение итоговых вариантов ритмичных композиций.

#### **Тема 1.7. Равновесие. Факторы равновесия в композиции. Симметрия - асимметрия как средство достижения равновесия в композиции.**

**Задание № 1.** Выполнение симметричных и асимметричных композиций, различными графическими средствами: линией, линией-пятном, пятном.

Цель: Познакомить обучающихся с композицией равновесия. Научить использовать симметричные и асимметричные композиции на практике. Дальнейшее развития умения пользоваться инструментарием. Научить обучающихся понимать и использовать графические и художественные возможности композиции.

ХОД ЗАНЯТИЯ:

- 1. Проработка конспектов лекций и литературных источников.
- 2. Разработка и выполнение симметричных и асимметричных композиций построенных на основе растительных элементов.
- 3. Работа обучающихся на занятии с консультацией преподавателя.

Объяснение задания и плана его выполнения.

Разработка и выполнение симметричных и асимметричных композиций, построенных на основе растительных элементов на формате 10 см. х 10см. Черно-белое исполнение. Инструменты исполнения – гелиевая ручка. Материал - бумага.

Симметрия - это наиболее очевидный и простой способ достичь композиционного равновесия. Симметрия прослеживается во всем: в природе, в строении человеческого тела, в предметах повседневной жизни.

Симметрия и асимметрия - два противоположных метода организации пространства. Симметрией называют одинаковое расположение равных частей по отношению к плоскости или линии. Простейший вид симметрии - зеркальная симметрия. В этом случае одна половина композиции является как бы зеркальным отражением другой. На чертежах плоскость симметрии изображается линией, поэтому ее часть называют осью симметрии.

Существует помимо зеркальной симметрии, симметрия центрально-осевая, винтовая, симметрия относительно диагонали. Симметрия объединяет композицию. Расположение главного элемента на оси подчеркивает его значимость, усиливая соподчиненность частей. Красота симметричной композиции заключается в равновесии частей, статичности, законченности. Нарушенную, частично расстроенную симметрию называют дисимметрией. Дисимметрия широко распространена в живой природе. Человек также дисиметричен. Незначительное изменение в симметричной композиции немедленно нарушает равновесие, привлекает внимание, создает акцент. Часто нарушенную симметрию используют как художественное средство для получения острого эмоциональною эффекта. Но эти «отклонения» требуют мастерство и чувство меры. Противоположным симметрии методом построения и организации пространства является – асимметрия. Единство, целостность является целью построения асимметричной композиции так же, как и симметричной. Но, в отличии от симметричной композиции, в асимметричной композиции необходимо достичь

зрительного равновесия. Асимметричная композиция более гибка по сравнению с симметричной, она дает возможность неповторимого сочетания элементов и поэтому всегда индивидуальна.

План:

- 1. Проработка конспектов лекций и литературных источников.
- 2. Использование интернет ресурсов для поиска информации и подбор аналогов по выбранному проекту.
- 3. Анализ аналогов и множественности вариантов композиционных решений.
- 4. Выполнение фор эскизов (быстрых) симметричных и асимметричных композиций, построенных на основе растительных элементов.
- 5. Обсуждение, консультация и согласование фор эскизов с преподавателем.
- 6. Выполнение итоговых вариантов композиций.

**Задание № 2.** Выполнение линейных орнаментальных композиций, различными графическими средствами: линией, линией-пятном, пятном.

Цель: Познакомить обучающихся с линейными орнаментальными композициями. Научить использовать симметричные и асимметричные композиции на практике. Дальнейшее развития умения пользоваться инструментарием. Научить обучающихся понимать и использовать графические и художественные возможности композиции.

#### ХОД ЗАНЯТИЯ:

- 1. Проработка конспектов лекций и литературных источников.
- 2. Разработка и выполнение симметричных и асимметричных композиций построенных на основе растительных элементов.
- 3. Работа обучающихся на занятии с консультацией преподавателя.

Объяснение задания и плана его выполнения.

Разработка и выполнение симметричных и асимметричных композиций, построенных на основе растительных элементов на формате 10 см. х 10см. Черно-белое исполнение. Инструменты исполнения – гелиевая ручка. Материал - бумага.

**Орнаментальная композиция** означает составление, построение, структуру узора, пластически завершенную, определяемую образным содержанием, характером и назначением.

План:

- 1. Проработка конспектов лекций и литературных источников.
- 2. Использование интернет ресурсов для поиска информации и подбор аналогов по выбранному проекту.
- 3. Анализ аналогов и множественности вариантов композиционных решений.
- 4. Выполнение фор эскизов (быстрых) симметричных и асимметричных композиций, построенных на основе растительных элементов.
- 5. Обсуждение, консультация и согласование фор эскизов с преподавателем.
- 6. Выполнение итоговых вариантов орнаментальных композиций.

**Задание № 3.** Выполнение осевых орнаментальных композиций (розетки), различными графическими средствами: линией, линией-пятном, пятном.

Цель: Познакомить обучающихся с осевыми орнаментальными композициями (розетки). Научить использовать симметричные и асимметричные композиции на практике. Дальнейшее развития умения пользоваться инструментарием. Научить обучающихся понимать и использовать графические и художественные возможности композиции.

ХОД ЗАНЯТИЯ:

- 1. Проработка конспектов лекций и литературных источников.
- 2. Разработка и выполнение симметричных и асимметричных композиций построенных на основе растительных элементов.
- 3. Работа обучающихся на занятии с консультацией преподавателя.

Объяснение задания и плана его выполнения.

Разработка и выполнение симметричных и асимметричных композиций, построенных на основе растительных элементов на формате 10 см. х 10см. Черно-белое исполнение. Инструменты исполнения – гелиевая ручка. Материал - бумага.

План:

- 1. Проработка конспектов лекций и литературных источников.
- 2. Использование интернет ресурсов для поиска информации и подбор аналогов по выбранному проекту.
- 3. Анализ аналогов и множественности вариантов композиционных решений.
- 4. Выполнение фор эскизов (быстрых) симметричных и асимметричных композиций, построенных на основе растительных элементов.
- 5. Обсуждение, консультация и согласование фор эскизов с преподавателем.
- 6. Выполнение итоговых вариантов симметричных и асимметричных композиций.

#### **Тема 1.8. Возможности графической композиции в дизайне.**

**Задание № 1.** Выполнение графической композиции различными графическими средствами: линией, линией-пятном, пятном.

Цель: Подведение итогов и применение практических и теоретических знаний на практике. Проверка навыков умения пользоваться инструментарием. Понимание обучающихся и использование графических и художественных возможностей композиции. ХОД ЗАНЯТИЯ:

- 1. Проработка конспектов лекций и литературных источников.
- 2. Разработка и выполнение графической композиций.
- 3. Работа обучающихся на занятии с консультацией преподавателя.

Объяснение задания и плана его выполнения.

Разработка и выполнение графической композиции на формате А-4. Черно-белое исполнение. Инструменты исполнения – гелиевая ручка. Материал - бумага. План:

- 1. Проработка конспектов лекций и литературных источников.
- 2. Использование интернет ресурсов для поиска информации и подбор аналогов по выбранному проекту.
- 3. Анализ аналогов и множественности вариантов композиционных решений.
- 4. Выполнение фор эскизов (быстрых) композиций.
- 5. Обсуждение, консультация и согласование фор эскизов с преподавателем.
- 6. Выполнение итогового варианта графической композиции.

# **Раздел 2. Основы проектирования**

#### **Тема 2.1 Проектирование графических концепций Задание № 1.**

Разработка знака на тему: «Эмблемы».

Цель: научить обучающихся понимать отличия между основными знаковыми системами эмблема, символ, пиктограмма, знак-индекс.

#### ХОД ЗАНЯТИЯ:

# **1. Повторение лекционного материала**

#### **2. Выполнение задания по созданию эмблемы**

*Объяснение задания и плана его выполнения*

Создать эмблему для колледжа МИДиС. Работу распечатать на формате А4.

Эмблема (в переводе с древнегреческого - «выпуклое украшение, вставка») - условное изображение абстрактного понятия или идеи при помощи графических инструментов. Это изображение символического характера, косвенно указывающие на содержание понятия, а не прямое изображение.

План:

- 1. Изучить аналоги (просмотреть примеры эмблем других учебных заведений, государственных ведомств и т.д.)
- 2. Эскизирование на бумаге или компьютере
- 3. Выбрать цветовое решение
- 4. Согласовать работу с преподавателем
- 5. Нарисовать итоговый вариант эмблемы в векторной программе (CorelDraw или Illustrator) на формате А4.
- 6. Подготовить работу к печати.

#### **3. Работа обучающихся на занятии с консультацией преподавателя Задание № 2.**

Разработка знаковой системы на тему: «Пиктограммы»

Цель: научить обучающихся понимать отличия между основными знаковыми системами эмблема, символ, пиктограмма, знак-индекс

ХОД ЗАНЯТИЯ:

- 1. Повторение лекционного материала
- 2. Проверка практического задания по теме: «Эмблемы»
- 3. Выполнение задания по созданию пиктограмм

*Объяснение задания и плана его выполнения*

Нарисовать серию из 6 пиктограмм для кафе в едином стиле.

Необходимы следующие пиктограммы:

- уборная мужская
- уборная женская
- vip-зона/ или бар
- с животными можно/или нельзя
- место для курения
- выход

Тематика кафе на выбор обучающегося (джаз-бар, кошачье кафе, американское, итальянское и т.д.). Работу распечатать на формате А4.

Пиктограмма - знак, отображающий важнейшие узнаваемые черты объекта, предмета или явления, на которые он указывает, чаще всего в схематическом виде.

План:

- 1. Изучить аналоги пиктограмм, используемых в общественных местах
- 2. Выбрать тематику кафе и стилистическое решение
- 3. Эскизирование на бумаге или компьютере
- 4. Выбрать цветовое решение
- 5. Согласовать работу с преподавателем
- 6. Нарисовать итоговый вариант пиктограмм в векторной программе (CorelDraw или Illustrator) на формате А4.
- **7.** Подготовить работу к печати.

# **4. Работа обучающихся на занятии с консультацией преподавателя Задание № 3.**

Разработка знака на тему: «Знак-индекс»

Цель: научить обучающихся понимать отличия между основными знаковыми системами эмблема, символ, пиктограмма, знак-индекс

# ХОД ЗАНЯТИЯ:

- 1. Повторение лекционного материала
- 2. Проверка практического задания по теме: «Пиктограммы»
- 3. Выполнение задания по созданию знака-индекса

# *Объяснение задания и плана его выполнения*

Создать знак-индекс из животного (10 вариантов), используя различные художественные средства (линия, пятно, текстура) и стилизацию. Вид животного на выбор обучающегося. Цветовая палитра только черный и белый цвет. Работу распечатать на формате А3.

- План:
	- 1. Изучить аналоги знаков-индексов в дизайне
	- 2. Выбрать животное, которое станет знаком
	- 3. Эскизирование на бумаге или компьютере
	- 4. Согласовать работу с преподавателем
	- 5. Нарисовать итоговый вариант знаков в векторной программе (CorelDraw или Illustrator) на формате А3.
	- 6. Подготовить работу к печати.

# **4. Работа обучающихся на занятии с консультацией преподавателя.**

# **Тема 2.2** Шрифтовые знаки и особенности их построения

# **Задание № 1.**

Разработка шрифтового знака на тему: «Логотип»

Цель: научить обучающихся понимать отличия между основными знаковыми системами эмблема, символ, пиктограмма, знак-индекс

# ХОД ЗАНЯТИЯ:

- 1. Повторение лекционного материала
- 2. Проверка практического задания по теме: «Знак-индекс»
- 3. Выполнение задания по созданию логотипа

# *Объяснение задания и плана его выполнения*

Разработать логотип из слова «Дизайн» (10 вариантов), используя различные художественные средства (пятно, линия, текстура) и стилизацию. Логотип должен быть создан как на русском (5 вариантов), так и на английском языке (5 вариантов). Цветовая палитра только черный и белый цвет. Работу распечатать на формате А3.

План:

- 1. Изучить аналоги логотипов в дизайне
- 2. Эскизирование на бумаге или компьютере
- 3. Согласовать работу с преподавателем
- 4. Нарисовать итоговый вариант логотипов в векторной программе (CorelDraw или Illustrator) на формате А3.
- 5. Подготовить работу к печати.

# **4. Работа обучающихся на занятии с консультацией преподавателя**

# **Тема 2.3 Проектирование рекламно-графической продукции Задание № 1.**

Разработка комбинированного знака на тему: «Фирменный стиль туристического агентства». Цель: научить обучающихся

- 1. проводить предпроектный анализ;
- 2. разрабатывать концепцию проекта;
- 3. реализовывать творческие идеи в макете;
- 4. разрабатывать фирменный стиль, включающий в себя логотип и блок деловой документации.

#### ХОД ЗАНЯТИЯ:

- 1. Повторение лекционного материала
- 2. Проверка практического задания по теме: «Логотип»
- 3. Выполнение задания по созданию комбинированного знака

#### *Объяснение задания и плана его выполнения*

Разработать комбинированный знак для туристического агентства, используя различные художественные средства (пятно, линия, текстура), стилизацию и принципы построения композиции. Информация об агентстве, его контакты и название выдаются преподавателем. План:

- 1. Провести предпроектный анализ
- 2. Изучить аналогичные проекты
- 3. Выбрать стилистическое решение, опираясь на проведенный предпроектный анализ
- 4. Эскизный поиск знака и логотипа
- 5. Провести поиск цветового решения, опираясь на проведенный предпроектный анализ
- 6. Отрисовка знака в векторной программе (CorelDraw или Illustrator)
- 7. Согласовать работу с преподавателем

#### *Обязательные требования к разработке знака и логотипа:*

- 1. Не более трех фирменных цветов, включая цвет текста
- 2. Не более двух гарнитур шрифта и/или их семейств

*Технические параметры создания макета:*

- 1. Формат документа А4, ориентирование альбомное
- 2. Размер логотипа между крайними точками по горизонтали 150 мм
- 3. Цветовая модель документа CMYK
- 4. Шрифты перевести в кривые

*Технические параметры сохранения макетов:*

- 1. Сохранить рабочий файл под названием «логотип»
- 2. Сохранить файл в формате PDF под названием «логотип»

#### **4. Работа обучающихся на занятии с консультацией преподавателя.**

#### **Задание № 2.**

Разработка правил использования знака на тему: «Фирменный стиль туристического агентства».

Цель: научить обучающихся

- 1. проводить предпроектный анализ;
- 2. разрабатывать концепцию проекта;
- 3. реализовывать творческие идеи в макете;
- 4. разрабатывать фирменный стиль, включающий в себя логотип и блок деловой документации.

#### ХОД ЗАНЯТИЯ:

1. Повторение лекционного материала

2. Проверка практического задания по теме: «Фирменный стиль туристического агентства»

3. Выполнение задания по созданию правил использования знака

*Объяснение задания и плана его выполнения*

Создать правила использования для разработанного ранее знака туристического агентства. *Обязательные требования к разработке правил использования знака:*

- 1. Горизонтальное и вертикальное структурное поведение логотипа
- 2. Цветной вариант логотипа
- 3. Монохромный вариант логотипа
- 4. Монохромная выворотка логотипа
- 5. Выворотка логотипа на 3 разных цветах, включая фирменные цвета
- 6. Фирменная цветовая палитра в режимах CMYK, RGB, PANTONE, с прописанными кодом и названиями
- 7. Фирменная гарнитура основные шрифты и второстепенные с учетом их семейства (при наличии)

*Технические параметры создания макета:*

- 1. Размер документа А4, ориентирование альбомное
- 2. Цветовая модель документа CMYK.
- 3. Шрифты перевести в кривые

*Технические параметры сохранения макетов:*

1. Сохранить рабочий файл под названием «правила»

2. Сохранить файл в формате PDF под названием «правила»

# **4. Работа обучающихся на занятии с консультацией преподавателя**

#### **Тема 2.4 Айдентика**

# **Задание № 1.**

Разработка носителей фирменного стиля на тему: «Фирменный стиль туристического агентства»

Цель: научить обучающихся разрабатывать фирменный стиль, включающий в себя логотип и блок деловой документации

#### ХОД ЗАНЯТИЯ:

1. Повторение лекционного материала

2. Проверка практического задания по теме: «Фирменный стиль туристического агентства»

3. Выполнение задания по созданию носителей фирменного стиля

*Объяснение задания и плана его выполнения*

Разработать авторскую графику и носители фирменного стиля для туристического агентства, с ее использованием.

Носители фирменного стиля, которые необходимо разработать:

- 1. блок деловой документации: визитка корпоративная, бланк делового письма, бейдж, конверт, папка для бумаг, ручка
- 2. полиграфическая продукция: буклет

Понятие авторской графики включает в себя: цветовое решение, принцип построение композиции в формате изделия, работа с фотографиями, создание орнаментов или паттерна (повторяющеейся бесшовное изображение). Обучающийся самостоятельно определяет какую авторскую графику будет применять в проекте.

*Технические параметры создания макета:*

- 1. Формат документа А4, ориентирование альбомное.
- 2. Цветовая модель документа CMYK.

*Технические параметры сохранения макетов:*

1. Сохранить рабочий файл под названием «авторская графика»

2. Сохранить файл в формате PDF под названием «авторская графика»

Разработка блока деловой документации. Вся текстовая информация и изображения, для размещения на объектах дизайн-проекта, выдается преподавателем.

*Обязательные требования к разработке блока деловой документации:*

На макетах обязательно должен быть разработанный ранее логотип, тексты и иллюстрации, выданные преподавателем. Дополнительно обучающийся может размещать фирменную графику.

*1.* Визитка:

- a. Логотип
- b. Информация (полный текст)
- *2.* Бейдж:
	- a. Логотип
	- b. Информация (полный текст)
	- c. Фотография
- *3.* Бланк:
	- a. Логотип
	- b. Информация (полный текст).
- *4.* Конверт:
	- a. Логотип.
	- b. Информация (полный текст)
- *5.* Папка:
	- a. Логотип
- *6.* Макет дизайна для нанесения на ручку:
	- a. Логотип
- *7.* Буклет:
	- a. Логотип
	- b. Информация (полный текст)
	- c. Иллюстрации (минимум 1 фотография)

# *Технические параметры создания продуктов*

- 1. Визитка:
	- a. Размер 90\*50 мм
	- b. Припуски под обрезку 3 мм
	- c. Цветовая модель CMYK
- 2. Бейдж:
	- a. Размер 86\*54 мм
	- b. Припуски под обрезку 3 мм
	- c. Цветовая модель CMYK
- 3. Бланк:
	- a. Размер А4
	- b. Цветовая модель CMYK
- 4. Конверт:
	- a. Размер 210\*110 мм
	- b. Цветовая модель CMYK
	- c. Вырубное окно под адресата
- 5. Папка:
	- a. Разверстка файл «папка\_крой» (выдается преподавателем)
	- b. Припуски под обрезку 3 мм
	- c. Цветовая модель CMYK
- 6. Макет дизайна для нанесения на ручку:
	- a. Формат А4
	- b. Ручка должна быть отрисована в векторе
	- c. Цветовая модель СМYK
- 7. Буклет:
	- a. Размер А4
	- b. Припуски под обрезку 5 мм
	- c. Цветовая модель CMYK.
	- d. Конструктивное решение 2 фальца

# *Технические параметры сохранения к печати продукта*

Все картинки должны быть в цветовой палитре CMYK, разрешение не менее 300 dpi, тексты переведены в кривые.

- 1. Визитка:
	- a. Метки реза с учетом установленных припусков под обрезку
- b. Цветовая палитра CMYK
- c. Текст в кривых
- d. Сохранить рабочий файл под названием «визитка»
- e. Сохранить файл в формате PDF под названием «визитка»
- 2. Бейдж:
	- a. Метки реза с учетом установленных припусков под обрезку.
	- b. Цветовая палитра CMYK
	- c. Текст в кривых
	- d. Сохранить рабочий файл под названием «бейдж»
	- e. Сохранить файл в формате PDF под названием «бейдж»
- 3. Конверт:
	- a. Цветовая палитра CMYK
	- b. Текст в кривых
	- c. Сохранить рабочий файл под названием «конверт»
	- d. Сохранить файл в формате PDF под названием «конверт»
- 4. Бланк:
	- a. Цветовая палитра CMYK
	- b. Текст в кривых
	- c. Сохранить рабочий файл под названием «бланк»
	- d. Сохранить файл в формате PDF под названием «бланк»
- 5. Папка:
	- a. Метки реза с учетом установленных припусков под обрезку.
	- b. Цветовая палитра CMYK
	- c. Текст в кривых
	- d. Сохранить рабочий файл под названием «папка»
	- e. Сохранить файл в формате PDF под названием «папка»
- 6. Буклет:
	- a. Метки реза с учетом установленных припусков под обрезку.
	- b. Цветовая палитра CMYK
	- c. Текст в кривых
	- d. Сохранить рабочий файл под названием «буклет»
	- e. Сохранить файл в формате PDF под названием «буклет»
- 7. Макет дизайна для нанесения на ручку:
	- a. Цветовая палитра CMYK
		- b. Текст в кривых
		- c. Сохранить рабочий файл под названием «ручка»
	- d. Сохранить файл в формате PDF под названием «ручка»

# **4. Работа обучающихся на занятии с консультацией преподавателя.**

#### **Раздел 3. Визуальные коммуникации**

# **Тема 3.1. Проектирование средств визуальных коммуникаций**

# **Задание № 1.**

Разработка комбинированного знака на тему: «Фирменный стиль предприятий промышленности, торговли, сферы обслуживания».

Цель: научить обучающихся

- 1. проводить проектный анализ;
- 2. разрабатывать концепцию проекта;
- 3. реализовывать творческие идеи в макете;
- 4. разрабатывать фирменный стиль, наружную рекламу, полиграфическую продукцию, рекламу в интернете;
- 5. готовить макеты к печати

# ХОД ЗАНЯТИЯ:

1. Повторение лекционного материала

#### 2. Выполнение задания по созданию комбинированного знака

#### *Объяснение задания и плана его выполнения*

Разработать комбинированный знак предприятия промышленности, торговли или сферы обслуживания (по выбору), используя различные художественные средства (пятно, линия, текстура), стилизацию и принципы построения композиции.

*Темы для проектирования:*

- 1. Ювелирные магазины
- 2. Мебельные магазины
- 3. Одежда: детская, женская, мужская
- 4. Обувь
- 5. Игрушки
- 6. Посуда
- 7. Медицинское оборудование
- 8. Инструменты: для дома, сада, автомобиля и т.д.
- 9. Стройматериалы: сантехника, кафель и т.д.
- 10. Книжные магазины

#### План:

- 1. Провести предпроектный анализ
- 2. Изучить аналогичные проекты
- 3. Выбрать стилистическое решение, опираясь на проведенный предпроектный анализ
- 4. Эскизный поиск знака и логотипа
- 5. Провести поиск цветового решения, опираясь на проведенный предпроектный анализ
- 6. Отрисовка знака в векторной программе (CorelDraw или Illustrator)
- 7. Согласовать знак с преподавателем

# *Обязательные требования к разработке знака и логотипа:*

- 1. Не более пяти фирменных цветов, включая цвет текста
- 2. Не более двух гарнитур и/или их семейства

*Технические параметры создания макета:*

- 5. Формат документа А4, ориентирование альбомное
- 6. Размер логотипа между крайними точками по горизонтали 150 мм
- 7. Цветовая модель документа CMYK
- 8. Шрифты перевести в кривые

*Технические параметры сохранения макетов:*

- 3. Сохранить рабочий файл под названием «логотип»
- 4. Сохранить файл в формате PDF под названием «логотип»

# **3. Работа обучающихся на занятии с консультацией преподавателя.**

# **Задание № 2**

Разработка правил использования знака на тему: «Фирменный стиль предприятий промышленности, торговли, сферы обслуживания».

Цель: научить обучающихся

- 1. проводить проектный анализ;
- 2. разрабатывать концепцию проекта;
- 3. реализовывать творческие идеи в макете;
- 4. готовить макеты к печати

ХОД ЗАНЯТИЯ:

1. Повторение лекционного материала

2. Проверка практического задания по теме: «Фирменный стиль предприятий промышленности, торговли, сферы обслуживания».

3. Выполнение задания по созданию правил использования знака

*Объяснение задания и плана его выполнения*

Создать правила использования для разработанного ранее знака предприятия. *Обязательные требования к разработке правил использования знака:*

- 1. Горизонтальное и вертикальное структурное поведение логотипа
- 2. Цветной вариант логотипа
- 3. Монохромный вариант логотипа
- 4. Монохромная выворотка логотипа
- 5. Выворотка логотипа на фирменных цветах
- 6. Фирменная цветовая палитра в режимах CMYK, RGB, PANTONE, с прописанными кодом и названиями.
- 7. Фирменная гарнитура основные шрифты и второстепенные с учетом их семейства при наличии

#### *Технические параметры создания макета:*

- 4. Размер документа А4, ориентирование альбомное
- 5. Цветовая модель документа CMYK.
- 6. Шрифты перевести в кривые

*Технические параметры сохранения макетов:*

- 3. Сохранить рабочий файл под названием «правила»
- 4. Сохранить файл в формате PDF под названием «правила»

#### **4. Работа обучающихся на занятии с консультацией преподавателя**

#### **Тема 3.2 Полиграфическая продукция и ее виды**.

#### **Задание № 1.**

Разработка полиграфической продукции на тему: «Фирменный стиль предприятий промышленности, торговли, сферы обслуживания».

Цель: научить обучающихся

- 1. проводить проектный анализ;
- 2. разрабатывать концепцию проекта;
- 3. реализовывать творческие идеи в макете;
- 4. разрабатывать фирменный стиль, наружную рекламу, полиграфическую продукцию, рекламу в интернете;
- 5. готовить макеты к печати

ХОД ЗАНЯТИЯ:

1. Повторение лекционного материала

2. Проверка практического задания по теме: «Фирменный стиль предприятий промышленности, торговли, сферы обслуживания».

3. Выполнение задания по созданию носителей фирменного стиля

#### *Объяснение задания и плана его выполнения*

Разработать авторскую графику и носители фирменного стиля для предприятия по выбору. Носители фирменного стиля, которые необходимо разработать:

- 1. визитка корпоративная
- 2. листовка
- 3. плакат
- 4. баннер на сайт

Понятие авторской графики включает в себя: цветовое решение, принцип построение композиции в формате изделия, работа с фотографиями, создание орнаментов или паттерна (повторяющеейся бесшовное изображение). Обучающийся самостоятельно определяет какую авторскую графику будет применять в проекте.

*Технические параметры создания макета:*

- 1. Формат документа А4, ориентирование альбомное.
- 2. Цветовая модель документа CMYK.

*Технические параметры сохранения макетов:*

- 1. Сохранить рабочий файл под названием «авторская графика»
- 2. Сохранить файл в формате PDF под названием «авторская графика»

Всю текстовую информацию и изображения, для размещения на объектах дизайн-проекта, обучающийся находит самостоятельно.

- *1.* Логотип
- *2.* Информация (адреса, телефоны, сайт и т.д.)
- Листовка:
	- *1.* Логотип
	- *2.* Информация (акция, распродажа, скидка, новый товар, неделя какого-либо товара и тд.)

Плакат:

- *1.* Логотип
- *2.* Информация (акция, скидки, открытие магазина и т.д.).

Баннер на сайт:

*1.* Логотип

*Технические параметры создания макета:* Визитка:

- 2. Размер 90\*50 мм
- 3. Припуски под обрезку 3 мм
- 4. Цветовая модель CMYK

Листовка:

- 1. Размер А5
- 2. Припуски под обрезку 5 мм
- 3. Цветовая модель CMYK

Плакат:

- 1. Размер А2
- 2. Цветовая модель CMYK
- Баннер на сайт:
	- 1. Размер 120\*240 пикселей
	- 2. Цветовая модель RGB

*Технические параметры сохранения макетов:* Визитка:

- 1. Метки реза с учетом установленных припусков под обрезку.
- 2. Цветовая палитра CMYK
- 3. Текст в кривых
- 4. Рабочий файл под названием «визитка»
- 5. Файл PDF под названием «визитка»

Листовка:

- 1. Метки реза с учетом установленных припусков под обрезку.
- 2. Цветовая палитра CMYK
- 3. Текст в кривых
- 4. Рабочий файл под названием «листовка»
- 5. Файл PDF под названием «листовка»
- Плакат:
	- 1. Цветовая палитра CMYK
	- 2. Текст в кривых
	- 3. Рабочий файл под названием «плакат»
	- 4. Файл PDF под названием «плакат»

Баннер на сайт:

- 1. Цветовая палитра RGB
- 2. Рабочий файл под названием «баннер»
- 3. Файл JPG под названием «баннер»

**4. Работа обучающихся на занятии с консультацией преподавателя**

# **Задание № 2**

Верстка каталога на тему: «Фирменный стиль предприятий промышленности, торговли, сферы обслуживания».

Цель: научить обучающихся

- 1. проводить проектный анализ;
- 2. разрабатывать концепцию проекта;
- 3. реализовывать творческие идеи в макете;
- 4. разрабатывать фирменный стиль, наружную рекламу, полиграфическую продукцию, рекламу в интернете;
- 5. готовить макеты к печати

ХОД ЗАНЯТИЯ:

- 1. Повторение лекционного материала
- 2. Проверка практического задания по теме: «Фирменный стиль предприятий промышленности, торговли, сферы обслуживания».
- 3. Выполнение задания по верстке каталога

*Объяснение задания и плана его выполнения*

Верстка каталога продукции предприятия. Всю текстовую информацию и изображения, для размещения в каталоге, обучающийся находит самостоятельно.

Работа с версткой включает:

- 1. Разработку модульной сетки
- 2. Разработку шаблона страниц с использованием рубрик, колонцифер и другой необходимой информации
- 3. Оформление обложки каталога
- 4. Верстку текстов и иллюстраций
- 5. Применение авторской графики

Обложка каталога состоит из 4-х полос. Первая и четвертая обязательно должны содержать логотип предприятия и контактные данные. Дизайн второй и третьей полосы на усмотрение обучающегося.

Внутренний блок состоит из 8 полос. Количество рубрик и товаров обучающийся определяет самостоятельно.

*Технические параметры создания макета:*

# Обложка:

- 1. Формат 200х200мм
- 2. Припуски под обрезку 5 мм
- 3. Цветовая модель CMYK

Внутренний блок:

- 1. Формат 200\*200 мм
- 2. Припуски под обрезку 5 мм
- 3. Цветовая модель CMYK

*Технические параметры сохранения макетов:*

Обложка:

- 1. Метки реза с учетом установленных припусков под обрезку
- 2. Цветовая палитра CMYK
- 3. Текст в кривых
- 4. Рабочий файл под названием «обложка»
- 5. Файл PDF под названием «обложка»

Внутренний блок:

- 1. Метки реза с учетом установленных припусков под обрезку
- 2. Цветовая палитра CMYK
- 3. Текст в кривых
- 4. Рабочий файл под названием «внутренний блок»
- 5. Файл PDF под названием «внутренний блок»

# **4. Работа обучающихся на занятии с консультацией преподавателя**

# **Тема 3.3 Дизайн упаковки**

# **Задание № 1.**

Разработка дизайна упаковки на тему: «Проектирование упаковочного материала и упаковки»

Цель: научить обучающихся разрабатывать конструкцию и дизайн упаковки под определенные объекты

# ХОД ЗАНЯТИЯ:

- 1. Повторение лекционного материала
- 2. Выполнение задания по разработки конструкции и дизайна упаковки

Разработать дизайн и конструкцию упаковки для набора овсяного печенья.

Конструкция должна быть модульной, с использованием декоративной вырубки.

Печенье дополнительно завернуто в упаковочную бумагу или индивидуальную упаковку.

Коллекция овсяного печенья: классическое, с орехами, с шоколадной крошкой.

Размер упаковки выбирается индивидуально, в зависимости от размера самого печенья и его количества.

Текстовая информация, для размещения на упаковке, выдается преподавателем. Дизайн разрабатывается на основе предпроектного анализа.

Обязательно использование авторской графики в оформлении коробки и упаковочной бумаги/индивидуальной упаковки.

*Обязательные элементы продукта*

- 1. Информация.
- 2. Штрих-код.
- 3. Авторская графика
- 4. Вырубка

*Технические параметры создания продукта*

- 1. Цветовая модель СMYK
- 2. Текст в кривых

3. Вылет элементов дизайна на упаковке 5 мм.

*Технические параметры сохранения и печати упаковки*

- 1. Рабочий файл под названием «упаковка»
- 2. Файл PDF-Х/1а: 2001 под названием «упаковка»

# **3. Работа обучающихся на занятии с консультацией преподавателя**

# **Раздел 4. Основные этапы дизайн-проектирования**

# **Тема 4.1. Ребрендинг фирменного стиля предприятий промышленности, торговли, сферы обслуживания**

# **Задание № 1.**

Разработка комбинированного знака на тему: «Ребрендинг фирменного стиля»

Цель: научить обучающихся проводить ребрендинг фирменного стиля предприятий ХОД ЗАНЯТИЯ:

- 1. Повторение лекционного материала
- 2. Выполнение задания по созданию комбинированного знака

# *Объяснение задания и плана его выполнения*

Провести ребрендинг фирменного знака предприятия промышленности, торговли или сферы обслуживания (по выбору), используя различные художественные средства (пятно, линия, текстура), стилизацию и принципы построения композиции.

Предприятия для ребрендинга:

- 1. Магазин «Молочный фургончик»
- 2. Производитель «Индюшкин»
- 3. Производитель «Уткино»
- 4. Кондитерская фабрика «Колос»
- 5. Вишнегорская кондитерская фабрика «Голицин»
- 6. Компания «Ситно»
- 7. ТМ «Сытый папа»
- 8. Бисквитная фабрика «Fantel»
- 9. «Чебаркульское молоко»
- 10. «Кременкульская фабрика печенья»
- 11. Молочный комбинат «Камелла»
- 12. «Уральские кондитеры»

# Требования к разработке знака:

Ограничения по цвету и шрифтам зависят от деятельности фирмы и ее целевой аудитории, которые выявляются при проведении предпроектного анализа.

#### *Технические параметры создания макета*

Знак:

- 1. Формат документа А4, ориентирование альбомное
- 2. Размер логотипа между крайними точками по горизонтали 150 мм
- 3. Цветовая модель документа CMYK
- 4. Шрифты в кривых

*Технические параметры сохранения макетов:*

- 1. Сохранить рабочий файл под названием «логотип»
- 2. Сохранить файл в формате PDF под названием «логотип»

# **3. Работа обучающихся на занятии с консультацией преподавателя**

# **Задание № 2.**

Разработка правил использования знака на тему: «Ребрендинг фирменного стиля» Цель: научить обучающихся проводить ребрендинг фирменного стиля предприятий ХОД ЗАНЯТИЯ:

- 1. Повторение лекционного материала
- 2. Проверка практического задания по теме: «Ребрендинг фирменного стиля».
- 3. Выполнение задания по созданию правил использования знака

Создать правила использования для разработанного ранее знака предприятия.

# *Обязательные требования к разработке правил использования знака:*

- 1. Горизонтальное и вертикальное структурное поведение логотипа
- 2. Цветной вариант логотипа
- 3. Монохромный вариант логотипа
- 4. Монохромная выворотка логотипа
- 5. Выворотка логотипа на фирменных цветах
- 6. Фирменная цветовая палитра в режимах CMYK, RGB, PANTONE, с прописанными кодом и названиями.
- 7. Фирменная гарнитура основные шрифты и второстепенные с учетом их семейства при наличии

# *Технические параметры создания макета:*

- 1. Размер документа А4, ориентирование альбомное
- 2. Цветовая модель документа CMYK.
- 3. Шрифты перевести в кривые

# *Технические параметры сохранения макетов:*

- 1. Сохранить рабочий файл под названием «правила»
- 2. Сохранить файл в формате PDF под названием «правила»

# **4. Работа обучающихся на занятии с консультацией преподавателя**

#### **Тема 4.2 Выполнение дизайн-проектов Задание № 1.**

Разработка рекламной полосы в журнал на тему: «Ребрендинг фирменного стиля» Цель: научить обучающихся создавать рекламные модули для многостраничных изданий ХОД ЗАНЯТИЯ:

- 1. Повторение лекционного материала
- 2. Проверка практического задания по теме: «Ребрендинг фирменного стиля».
- 3. Выполнение задания по созданию рекламного модуля

*Обязательная информация для создания рекламного модуля:*

- 1. Логотип
	- 2. Информация (новый товар, акция, скидки, открытие магазина и т.д.) создается самостоятельно.
	- 3. Авторская графика, фотографии и другие элементы оформления на усмотрение обучающегося.

*Технические параметры создания макета*

- 1. Цветовая палитра CMYK
- 2. Припуски под обрезку 5 мм
- 3. Текст в кривых

*Технические параметры сохранения макетов:*

- 1. Сохранить рабочий файл под названием «журнал»
- 2. Сохранить файл в формате PDF под названием «журнал»

# **4. Работа обучающихся на занятии с консультацией преподавателя**

#### **Задание № 2.**

Разработка сувенирной продукции на тему: «Ребрендинг фирменного стиля»

Цель: научить обучающихся создавать макеты для нанесения на сувенирную продукцию ХОД ЗАНЯТИЯ:

- 1. Повторение лекционного материала
- 2. Проверка практического задания по теме: «Ребрендинг фирменного стиля».
- 3. Выполнение задания по созданию сувенирной продукции

Необходимо разработать макеты сувенирной продукции для фирмы. Продукция должна быть оригинальной и соответствовать деятельности выбранной фирмы.

*Обязательная информация для размещения на макетах:*

1. Логотип

2. Авторская графика и другие элементы оформления – на усмотрение обучающегося. *Технические параметры создания макета:*

- 1. Цветовая палитра CMYK
- 2. Текст в кривых

*Технические параметры сохранения макетов:*

- 1. Сохранить рабочий файл под названием «сувенир\_1(2,3)»
- 2. Сохранить файл в формате PDF под названием «сувенир\_1(2,3)»

# **4. Работа обучающихся на занятии с консультацией преподавателя**

# **Задание № 3.**

Разработка интернет-рекламы на тему: «Ребрендинг фирменного стиля» Цель: научить обучающихся создавать макеты интернет-рекламы

#### ХОД ЗАНЯТИЯ:

- 1. Повторение лекционного материала
- 2. Проверка практического задания по теме: «Ребрендинг фирменного стиля».
- 3. Выполнение задания по созданию интернет-рекламы

Разработать рекламный баннер для размещения на сайте.

*Обязательная информация для размещения на макетах:*

- 1. Логотип.
- 2. Информация (новый товар, акция, скидки, открытие магазина и т.д.) подбирается самостоятельно.
- 3. Авторская графика и другие элементы оформления на усмотрение обучающегося.

*Технические параметры создания продуктов*

- 1. Размер баннера на сайт выбирается с учетом анализа сайтов, где будет размещена реклама
- 2. Цветовая палитра RGB

*Технические параметры сохранения макетов:*

- 1. Сохранить рабочий файл под названием «баннер»
- 2. Сохранить файл в формате JPG под названием «баннер»

# **4. Работа обучающихся на занятии с консультацией преподавателя**

#### **Тема 4.3 Дизайн-концепции проектов фирменного стиля Задание № 1.**

Верстка брошюры на тему: «Ребрендинг фирменного стиля»

Цель: научить обучающихся верстать многостраничные издания

ХОД ЗАНЯТИЯ:

- 1. Повторение лекционного материала
- 2. Проверка практического задания по теме: «Ребрендинг фирменного стиля».
- 3. Выполнение задания по верстке брошюры

Разработать макет и модульную сетку для верстки брошюры.

Брошюра включает в себя обложку в 4 полосы и внутренний блок 8 полос. Формат выбирается самостоятельно.

*Обязательная информация для размещения на обложке:*

- 1. Логотип
- 2. Контактная информация
- 3. Фирменная графика

4. Применение вырубки, лакирования или тиснения

#### *Обязательная информация для размещения во внутреннем блоке:*

- 1. Информация (перечень продукции, интересная информация для потребтителя)
- 2. Модульная сетка
- 3. Колонциферы, рубрики, колонтитулы
- 4. Изображения и авторская графика

# *Технические параметры создания продуктов*

*Все картинки должны быть в цветовой палитре CMYK, разрешение не менее 300 dpi, тексты в кривых.*

- 1. припуски под обрезку 5 мм
- 2. Цветовая палитра CMYK
- 3. Текст в кривых

*Технические параметры сохранения макетов:*

- 1. Сохранить рабочий файл под названием «обложка»
- 2. Сохранить файл в формате PDF под названием «обложка»
- 3. Сохранить рабочий файл под названием «внутренний блок»
- 4. Сохранить файл в формате PDF под названием «внутренний блок»

# **4. Работа обучающихся на занятии с консультацией преподавателя**

# **Задание № 2.**

Разработка наружной рекламы на тему: «Ребрендинг фирменного стиля» Цель: научить обучающихся создавать макеты для наружной рекламы ХОД ЗАНЯТИЯ:

- 1. Повторение лекционного материала
- 2. Проверка практического задания по теме: «Ребрендинг фирменного стиля».
- 3. Выполнение задания по созданию макета для наружной рекламы

Выбрать наиболее выгодный вариант наружной рекламы (билборд, сити-формат, штендер, растяжка и т.д.) и создать дизайн-макет с размещением информации для продвижения товара. Размер зависит от выбранного носителя рекламы.

*Обязательная информация для размещения на макетах:*

- 1. Логотип
- 2. Информация (новый товар, акция, скидки, открытие магазина и т.д.) подбирается самостоятельно
- 3. Авторская графика и другие варианты оформления на усмотрение обучающегося

*Технические параметры создания продуктов*

- 1. Цветовая палитра CMYK
- 2. Текст в кривых

*Технические параметры сохранения макетов:*

- 1. Сохранить рабочий файл под названием «наружная реклама\_1 (2,3)»
- 2. Сохранить файл в формате PDF под названием «наружная реклама\_1 (2,3)»

# **4. Работа обучающихся на занятии с консультацией преподавателя**

# **Раздел 5. Портфолио**

**Тема 5.1** Дизайнерское портфолио.

# **Задание № 1.**

Разработка авторского знака

Цель: создать знак для личного использования

ХОД ЗАНЯТИЯ:

# **1. Выполнение задания по созданию авторского знака и правил использования знака**

Ограничения в разработке знака или логотипа по цвету, црифтам, стилистическому решению – на усмотрение обучающегося.

Обязательная разработка авторской графики.

*Правила использования логотипа должны содержать следующие элементы:*

- 1. Горизонтальное и вертикальное структурное поведение логотипа
- 2. Цветной вариант логотипа
- 3. Монохромный вариант логотипа
- 4. Монохромная выворотка логотипа
- 5. Выворотка логотипа на фирменных цветах
- 6. Фирменная цветовая палитра в режимах CMYK, RGB, PANTONE, с прописанными кодом и названиями.
- 7. Фирменная гарнитура основные шрифты и второстепенные с учетом их семейства при наличии

*Технические параметры создания продуктов*

Логотип:

- 1. Формат документа А4, ориентирование альбомное.
- 2. Размер логотипа между крайними точками по горизонтали 150 мм.
- 3. Цветовая модель документа CMYK.
- 4. Шрифты в кривых

Правила использования логотипа:

- 1. Размер документа А4, ориентирование альбомное.
- 2. Цветовая модель документа CMYK.
- 3. Шрифты в кривых

*Технические параметры сохранения к печати продуктов* Логотип:

1. Сохранить рабочий файл под названием «логотип»

2. Сохранить файл в формате PDF под названием «логотип»

Правила использования логотипа:

- 1. Сохранить рабочий файл под названием «правила»
- 2. Сохранить файл в формате PDF под названием «правила»

#### **Задание № 2.**

Разработка личной визитки Цель: создать личную визитку ХОД ЗАНЯТИЯ:

1. Проверка практического задания по теме: «Разработка авторского знака».

2. Выполнение задания по созданию личной визитки

Разработать дизайн-макет личной визитки. Размер, форма и вид печати определяется самостоятельно.

Визитка должна содержать логотип, разработанный ранее, авторскую графику и контактные данные.

*Технические параметры создания продуктов*

- 1. Припуски под обрезку 3 мм
- 2. Цветовая палитра CMYK
- 3. Текст в кривых

#### *Технические параметры сохранения к печати продуктов*

- 1. Сохранить рабочий файл под названием «визитка»
- 2. Сохранить файл в формате PDF под названием «визитка»

# **Задание № 3.**

Разработка конструкции портфолио

Цель: создать конструкцию для портфолио, с возможностью его пополнения новыми работами

ХОД ЗАНЯТИЯ:

1. Проверка практического задания по теме: «Разработка личной визитки».

2. Выполнение задания по созданию конструкции для портфолио

Необходимо разработать конструктив для портфолио с возможностью его пополнения новыми работами. Формат, применения вырубки, лакирования и других отделочных процессов на усмотрение обучающегося.

Макет необходимо собрать из бумаги, проверить его функциональность. Затем перенести чертеж на компьютер для дальнейшей работы с версткой информации.

#### **3. Работа обучающихся на занятии с консультацией преподавателя**

#### **Задание № 4.**

Верстка портфолио

Цель: сверстать всю информацию для портфолио и подготовить макет к печати, а также создать электронный вариант портфолио на основе верстки печатного макета.

ХОД ЗАНЯТИЯ:

#### **1. Проверка практического задания по теме: «Разработка конструкции портфолио».**

#### **2. Выполнение задания по верстке портфолио**

Заверстать информацию на чертеже, полученном ранее при разработке конструкции.

Создать модульную сетку. Определить рубрики и разделы. Сделать подбор необходимых для размещения работ.

Полученный макет подготовить к печати и собрать, согласно чертежу.

А также создать вариант электронного портфолио, ориентируясь на файл, созданный для печати.

#### **3. Работа обучающихся на занятии с консультацией преподавателя**

#### **МДК.01.02 Основы проектной и компьютерной графики**

# **Раздел 1. Компьютерная графика**

**Тема 1.1.Компьютерная графика в графическом дизайне. Графический редактор Corel Draw.**

# **Задание № 1.**

Выполнение упражнений на тему: «Создание нового документа. Открытие и закрытие документа. Сохранение документа в различных векторных форматах».

**Цель:** Познакомить и научить обучающихся пользоваться технологиям работы с документами в графическом редакторе Corel Draw. Знакомство и изучение инструментов Corel Draw.

#### ХОД ЗАНЯТИЯ:

- 1. Повторение лекционного материала
- 2. Запуск и работа в графическом редакторе Corel Draw.
- 3. Работа обучающихся на занятии с консультацией преподавателя.

*Объяснение задания и плана его выполнения.*

Запуск графического редактора Corel Draw. Создание документа с помощью инструмента File –New. Открытие и закрытие документа: инструменты- File -Оpen, File - Еxit. Сохранение документа (инструменты- File-Save -Save As) в различных векторных форматах c использованием таблицы Save Drawing. Наиболее распостраненые форматы векторной графики: CDR, PDF, Ai, EPS, CMX. Открытие документа с помощью инструмента File –New. Создание документа в графическом редакторе с использованием панели: «Greate a new document».

Существует несколько различных типов графических форматов, каждый из которых сохраняет данные определенным способом. В настоящее время наиболее широко используются растровый, векторный и метафайловый форматы. Существуют, однако, и другие типы форматов — форматы сцены, анимации, мультимедиа, гибридные, гипертекстовые, гипермедиа, объемные, язык моделирования виртуальной реальности (VRML), аудиоформаты, форматы шрифтов, язык описания страницы (PDL). План:

#### 7. Проработка конспектов лекций и литературных источников.

- 8. Запуск графического редактора Corel Draw.
- 9. Создание папки для хранения документов.
- 10. Сохранения документа в различных форматах

# **Задание №2.**

Выполнение упражнений на тему: «Изменение параметров страницы и единиц измерения».

**Цель:** Познакомить и научить обучающихся пользоваться технологиям работы с документами в графическом редакторе Corel Draw. Знакомство и изучение инструментов Corel Draw

#### ХОД ЗАНЯТИЯ:

- 1. Повторение лекционного материала
- 2. Запуск и работа в графическом редакторе Corel Draw.
- 3. Работа обучающихся на занятии с консультацией преподавателя.

*Объяснение задания и плана его выполнения.*

Запуск графического редактора Corel Draw. Создание и изменение документа в графическом редакторе с использованием панели: Greate a new document. Вызов панели Option. Изменение единиц измерения c помощью панели Rulers.

План:

- 1. Проработка конспектов лекций и литературных источников.
- 2. Работа с графическим редактором Corel Draw. Вызов панели Greate a new document, создание и редактирование документов.

3. Изменение единиц измерения c помощью панели Rulers.

#### **Тема 1.2. Инструменты выделения графического редактора Corel Draw. Задание № 1.**

Выполнение упражнений с использованием инструментов выделения.

Цель: Познакомить и научить обучающихся пользоваться технологиям работы в графическом редакторе Corel Draw. Знакомство и изучение инструментами выделения в Corel Draw

ХОД ЗАНЯТИЯ:

- 1. Проработка конспектов лекций и литературных источников.
- 2. Работа в графическом редакторе Corel Draw по изучению инструментов выделения Pick tool.
- 3. Работа обучающихся на занятии с консультацией преподавателя.

#### *Объяснение задания и плана его выполнения.*

Используя инструменты выделения Pick tool, выделить, передвинуть и трансформировать объекты. После использования инструментов выделения сохранить рабочие файлы в формате CDR.

План:

- 1. Проработка конспектов лекций и литературных источников.
- 2. Выполнение вариантов выделения и трансформации объектов.
- 3. Проведение анализа действия инструментов выделения Pick tool и результатов трансформирования.
- 4. Консультация, обсуждение результатов с преподавателем.

#### **Тема 1.3 Геометрические примитивы - основа формирования с изображений в CorelDRAW.**

#### **Задание № 1. Выполнение упражнений на тему: «Построение прямоугольников»**.

Цель: Изучение инструментов графического редактора Corel Draw, построение прямоугольников с помощью Rectange tool. Отработка практических навыков работы в Corel Draw.

ХОД ЗАНЯТИЯ:

- 1. Проработка конспектов лекций и литературных источников.
- 2. Работа в графическом редакторе Corel Draw по изучению инструмента Rectange tool.
- 3. Работа обучающихся на занятии с консультацией преподавателя.

*Объяснение задания и плана его выполнения.* 

Используя инструмент Rectange tool построить ряд прямоугольников. Создать элементарные изображения на основе прямоугольников. Трансформировать фигуры с использованием Pick tool.

План:

- 1. Проработка конспектов лекций и литературных источников.
- 2. Выполнение вариантов построения прямоугольников и трансформации объектов.
- 3. Использование панели параметров прямоугольника.
- 4. Точное построение объектов использование параметров: object position, object size, outline width, scale factor.
- 5. Проведение анализа действия построения Rectange tool и результатов использование параметров: object position, object size, outline width, scale factor.
- 6. Консультация, обсуждение результатов с преподавателем.

# **Задание № 2**

Выполнение упражнений на тему: «Закругление углов прямоугольников». Цель: Изучение инструментов графического редактора Corel Draw, панель Rectange tool. Отработка практических навыков работы в Corel Draw

Цель: Изучение инструментов графического редактора Corel Draw, построение и редактирование прямоугольников с помощью Rectange tool .Отработка практических навыков работы в Corel Draw.

ХОД ЗАНЯТИЯ:

- 1. Проработка конспектов лекций и литературных источников.
- 2. Работа в графическом редакторе Corel Draw по изучению инструмента Rectange tool.
- 3. Работа обучающихся на занятии с консультацией преподавателя.

# *Объяснение задания и плана его выполнения.*

Используя инструмент Rectange tool построить ряд прямоугольников. Создать элементарные изображения на основе прямоугольников. Трансформировать фигуры с использованием панелей параметров.

План:

- 1. Проработка конспектов лекций и литературных источников.
- 2. Выполнение вариантов построения прямоугольников и трансформации объектов.
- 3. Использование панели параметров прямоугольника.
- 4. Точное построение объектов object position, object size, outline width, scale factor.
- 5. Использование параметров для закругления углов прямоугольников: anqle of rotation, round corner, scalloped round, chamfered round, corner radius.
- 6. Создать и построить элементарные изображения на основе прямоугольников.
- 7. Проведение анализа действия построения прямоугольников с применением Rectange tool и результатов использование параметров : position, object size, outline width, scale factor, angle of rotation, round corner, scalloped round, chamfered round, corner radius.
- 8. Консультация, обсуждение результатов с преподавателем.

# **Задание № 3**

Выполнение упражнений на тему: «Построение и модификация эллипсов, дуг и секторов».

Цель: Изучение инструментов графического редактора Corel Draw. Построение и модификация эллипсов, дуг и секторов с помощью Elipse tool . Отработка практических навыков работы в Corel Draw.

# ХОД ЗАНЯТИЯ:

- 1. Проработка конспектов лекций и литературных источников.
- 2. Работа в графическом редакторе Corel Draw по изучению инструмента Elipse tool.
- 3. Работа обучающихся на занятии с консультацией преподавателя.

# *Объяснение задания и плана его выполнения.*

Используя инструмент Elipse tool построить ряд эллипсов, дуг и секторов. Создать элементарные изображения на основе эллипсов, дуг и секторов. Трансформировать фигуры с использованием панелей параметров.

# План:

- 1. Проработка конспектов лекций и литературных источников.
- 2. Выполнение вариантов построить ряд эллипсов, дуг и секторов.
- 3. Использование панели параметров эллипсов для построения эллипсов, дуг и секторов (ellips, pie, arc).
- 4. Точное построение объектов использование параметров: position, object size, outline width, scale factor.
- 5. Создать и построить элементарные изображения на основе эллипсов, дуг и секторов.
- 6. Проведение анализа действия построения ряда эллипсов, дуг и секторов с применением Elipse tool и результатов использование параметров : position, object size, outline width, scale factor.
- 7. Консультация, обсуждение результатов с преподавателем.

# **Задание № 4**

Выполнение упражнений на тему: «Применение клавиш-модификаторов».

Цель: Изучение инструментов графического редактора Corel Draw. Применение клавишмодификаторов. Oтработка практических навыков работы в Corel Draw. ХОД ЗАНЯТИЯ:

# 1. Проработка конспектов лекций и литературных источников.

2. Работа в графическом редакторе Corel Draw по изучению и применению клавишмодификаторов.

Объяснение задания и плана его выполнения.

Выполняя это упражнение, необходимо пользоваться клавишами-модификаторами, позволяющими упростить построение форм при наличии дополнительных ограничений. Клавиши-модификаторы работают с инструментом Rectangle (Прямоугольник) точно так же, как с инструментом Ellipse (Эллипс). Удерживая нажатой клавишу Ctrl, можно построить не эллипс, а правильный круг, а клавиша Shift позволяет строить эллипс, растягивая его не от угла, а от середины габаритного круга. При удержании одновременно обеих клавишмодификаторов будет строиться круг от центра. Освобождать клавиши-модификаторы следует только после отпускания кнопки мыши.

- План:
- 1. Проработка конспектов лекций и литературных источников.
- 2. Выполнение вариантов построения геометрических примитивов с применением клавиш-модификаторов.
- 3. Точное построение квадратов клавиша Ctrl .
- 4. Построение прямоугольников «от середины» клавиша Shift.
- 5. Построение квадрата «от середины»- клавиши Ctrl и Shift .
- 6. Точное построение круга клавиша Ctrl .
- 7. Построение эллипса «от середины» клавиша Shift.
- 8. Построение круга «от середины»- клавиши Ctrl и Shift.
- 9. Проведение анализа применения клавиш-модификаторов при построении фигур.
- 10. Консультация, обсуждение результатов с преподавателем.

# **Задание № 5**

Выполнение упражнений на тему: «Построение и модификация».

Цель: Изучение инструментов графического редактора Corel Draw. Построение и модификация. Oтработка практических навыков работы в Corel Draw.

ХОД ЗАНЯТИЯ:

- 1. Проработка конспектов лекций и литературных источников.
- 2. Работа в графическом редакторе Corel Draw по изучению и отработки практических навыков.
- 3. Работа обучающихся на занятии с консультацией преподавателя.

*Объяснение задания и плана его выполнения.*

Используя модификаторы форм на панели параметров создать трансформируемые объекты План:

- 1. Проработка конспектов лекций и литературных источников.
- 2. Выполнение вариантов построения геометрических примитивов с применением клавиш-модификаторов.
- 3. Применение инструмента Shape (Форма).
- 4. Использование кнопки Pie (Сектор) для преобразования эллипса в сектор. Использование кнопки Arc (Дуга) для преобразования эллипса в дугу.
- 5. Использование Starting and Ending Angles- значения направляющих углов радиусов.
- 6. Использование кнопки Clockwise/Counterclockwise- позволяет выбрать, которая из двух дуг, получившихся в результате разбиения эллипса на две части будет построена — идущая по часовой или против часовой стрелки от начального радиуса к конечному.
- 7. Проведение анализа применения клавиш-модификаторов при построении фигур.
- 8. Консультация, обсуждение результатов с преподавателем.

# **Тема 1.4. Инструменты рисования. Приемы построения всевозможных линий. Узел и сегмент. Управление узлами и сегментами.**

# **Задание № 1.**

Выполнение упражнений на тему: «Построение линий от руки с использованием, инструмента Freehand (Произвольная кривая).

Цель: Изучение инструментов графического редактора Corel Draw. Рисование с помощью инструмента Freehand. Oтработка практических навыков работы в Corel Draw. ХОД ЗАНЯТИЯ:

1. Проработка конспектов лекций и литературных источников.

2. Работа в графическом редакторе Corel Draw по изучению и отработки практических навыков инструмента Freehand .

3. Работа обучающихся на занятии с консультацией преподавателя.

#### *Объяснение задания и плана его выполнения.*

Инструмент Freehand (Произвольная кривая) преобразует траекторию перемещения мыши в кривую. При этом узлы и сегменты линии формируются автоматически в соответствии с заданными параметрами инструмента Freehand (Произвольная кривая)

План:

- 1. Проработка конспектов лекций и литературных источников.
- 2. Выполнение фор эскизов (быстрых) с применением инструмент Freehand (Произвольная кривая).
- 3. Проведение анализа возможностей инструмента Freehand (Произвольная кривая) и использование этого для рисования.
- 4. Консультация, обсуждение результатов с преподавателем.

#### **Задание № 2.**

Выполнение упражнений на тему: « Построение линий инструментом Bezier с использованием узла и сегмента»

Цель: Изучение инструментов графического редактора Corel Draw. Рисование с помощью инструмента Bezier с использованием узла и сегмента . Oтработка практических навыков работы в Corel Draw.

#### ХОД ЗАНЯТИЯ:

- 1. Проработка конспектов лекций и литературных источников.
- 2. Работа в графическом редакторе Corel Draw по изучению и отработки практических навыков инструмента Bezier с использованием узла и сегмента
- 3. Работа обучающихся на занятии с консультацией преподавателя.

*Объяснение задания и плана его выполнения.* 

Классы объектов: кривая (curve), размерная линия (dimension line), соединительная линия (interactive connector line) и суперлиния (artistic media group). Их устройство и приемы построения. Приемы редактирования и модификации формы линий. В основе принятой в CorelDRAW модели линий лежат два понятия: узел и сегмент.

План:

- 1. Проработка конспектов лекций и литературных источников.
- 2. Использование узлов для редактирования линии:
	- начальный узел незамкнутой кривой,
	- прямолинейный (line) узел,
	- криволинейный (curve) узел
	- узел излома (cusp) ,
	- сглаженый (smooth),
	- симметричный (symmetrical). узел.
- 3. Выполнение фор эскизов (быстрых) композиций с редактированием линий с использованием узлов.
- 4. Обсуждение, консультация и согласование фор эскизов с преподавателем.
- 5. Выбор оптимального эскиза и выполнение контрольного задания
- 6. Выполнение итоговых вариантов графических композиций.

# **Раздел 2. Системы координат, типы преобразований графической информации**

#### **Тема 2.1. Интерактивная компьютерная графика на персональных компьютерах. Задание № 1.**

Работа с аналогами растровой и векторной графики.

Цель: Понимание обучающимся сути и основы компьютерной графики и применения её как инструмента в дизайнерском проектировании.

ХОД ЗАНЯТИЯ:

– работа с теоретическим материалом. Конспект.

– работа с аналогами

# **Тема 2.2. Масштабирование изображений. Выборка изображений для эскизной проектной графики.**

#### **Задание № 1.**

Демонстрация эскизной проектной графики по теме.

Цель: Понимание обучающимся приемов и способов масштабирования изображений в программах и графической обработка изображений.

ХОД ЗАНЯТИЯ:

– Анализ изобразительных и композиционных средств в выбранных аналогах.

– Работа с аналогами проектной графики, сделанных вручную и в графических редакторах.

# **Раздел 3. Интерфейс Adobe Illustrator**

#### **Тема 3.1. Элементы интерфейса. Меню. Панели инструментов. Строка состояния. Задание № 1.**

Работа с панелями, закладками и меню интерфейса программы Adobe Illustrator

Цель: умение и навыки использования инструментария различных графических редакторов в проектной деятельности.

#### ХОД ЗАНЯТИЯ:

– Демонстрация принципа работы.

– Устный доклад по терминологии интерфейса графических программ.

# **Раздел 4. Интерфейс Adobe InDesign**

# **Тема 4.1. Обеспечение точности построения.**

# **Задание № 1.**

Демонстрация принципа работы программы Adobe InDesign.

Цель: владение инструментами программы как через меню и диалоговые окна, так и через горячие клавиши.

ХОД ЗАНЯТИЯ:

**–** Демонстрация принципа работы;

– Выполнение практической работы;

# **Раздел 5. Графический редактор Adobe Photoshop**

# **Тема 5.1. Алгоритмы растровой графики: методы создания элементов дизайна в Adobe Photoshop**

# **Задание № 1.**

Выполнение упражнений по созданию несложных композиций формального характера Цель: владение инструментами программы как через меню и диалоговые окна, так и через горячие клавиши, умение работать в слоях, трансформировать, преобразовывать, перемещать, заливать простые формы в программе.

#### ХОД ЗАНЯТИЯ:

**–** Демонстрация принципа работы;

– Выполнение практической работы;

# **Тема 5.2. Макетирование в программе Adobe Photoshop. Взаимодействие с другими графическими редакторами.**

# **Задание № 1.**

Создание макета рекламной листовки, с использованием всемозможных средств графики, предлагаемых программой Adobe Photoshop.

Цель: умение отвечать на техническое задание, владеть профессиональными навыками макетирования в программе Adobe Photoshop.

ХОД ЗАНЯТИЯ:

**–** Демонстрация принципа работы;

– Выполнение практической работы;

#### **МДК.01.03. Методы расчета основных технико-экономических показателей проектирования**

# **Раздел 1. Технико-экономические показатели проектирования**

#### **Тема 1.1 Организация и её характерные черты.**

# **Задание № 1.**

Составление терминологического словаря на тему: «Технико-экономические показатели дизайн-проекта»

Цель: изучить основную терминологию предмета.

ХОД ЗАНЯТИЯ:

# **1. Повторение лекционного материала**

#### **2. Объяснение задания и плана его выполнения**

Составить терминологический словарь, используя литературу по предмету и интернет. План:

- 1. Поиск необходимых терминов
- 2. Конспектирование
- 3. Проверка работы преподавателем

# **3. Работа обучающихся на занятии с консультацией преподавателя.**

# **Тема 1.2 Расчет и анализ основных технико-экономических показателей проектирования**

# **Задание № 1.**

Составление таблицы на тему: «Анализ трудовых ресурсов»

Цель: овладеть необходимыми знаниями об использовании трудовых ресурсов на предприятии.

#### ХОД ЗАНЯТИЯ:

1. Повторение лекционного материала

2. Проверка практического задания по теме: «Технико-экономические показатели дизайн-проекта»

3. Объяснение задания и плана его выполнения

Составить конспект по анализу трудовых ресурсов для полиграфического предприятия, используя литературу по предмету и интернет.

План:

- 1. Поиск необходимой информации
- 2. Конспектирование
- 3. Проверка работы преподавателем

# **4. Работа обучающихся на занятии с консультацией преподавателя.**

# **Задание № 2.**

Составление таблицы на тему: «Расчёт потребности дизайн-проекта в основных и вспомогательных материалах»

Цель: научиться составлять сметы на необходимые материалы

ХОД ЗАНЯТИЯ:

- 1. Повторение лекционного материала
- 2. Проверка практического задания по теме: «Анализ трудовых ресурсов»
- 3. Объяснение задания и плана его выполнения

Составить смету на основные материалы для поилиграфической продукции: бумагу, пластик, пленки, комплектующие и т.д., используя литературу по предмету и интернет. План:

- 1. Поиск необходимой информации
- 2. Конспектирование, составление таблиц
- 3. Проверка работы преподавателем

# **4. Работа обучающихся на занятии с консультацией преподавателя.**

#### **Задание № 3.**

Составление таблицы на тему: «Расчет материалов и дизайнерских работ по выбранному проекту»

Цель: научиться составлять сметы на свои дизайнерские проекты.

ХОД ЗАНЯТИЯ:

1. Повторение лекционного материала

2. Проверка практического задания по теме: «Расчёт потребности дизайн-проекта в основных и вспомогательных материалах»

- 3. Объяснение задания и плана его выполнения
- Составить смету на проект. Расчитать стоимость материалов и услуг, используя литературу по предмету и интернет.

План:

- 1. Поиск необходимой информации
- 2. Конспектирование, составление таблиц
- 3. Проверка работы преподавателем

# **4. Работа обучающихся на занятии с консультацией преподавателя.**

#### **Задание № 4.**

Составление таблицы на тему: «Расчет стоимости проектных работ»

Цель: научиться расчитывать стоимость проектных работ

# ХОД ЗАНЯТИЯ:

- 1. Повторение лекционного материала
- 2. Проверка практического задания по теме: «Расчет материалов и дизайнерских работ по выбранному проекту»
- 3. Объяснение задания и плана его выполнения

Проанализировать рынок дизайнерских услуг и составить таблицу с ценами, используя литературу по предмету и интернет.

План:

- 1. Поиск необходимой информации
- 2. Конспектирование, составление таблиц
- 3. Проверка работы преподавателем

#### **4. Работа обучающихся на занятии с консультацией преподавателя.**

#### **2.2. Задания для промежуточного контроля**

Промежуточная аттестация проходит в виде дифференцированного зачета.

# **3. Критерии оценивания**

#### **Критерии оценивания выполнения заданий практических занятий**

Оценка **«отлично»** – задание выполнено в полном объеме, соответствует теме, решено композиционно верно, гармоничны цветовые сочетания или тоновые соотношения, задание выполнено качественно в материале.

Оценка **«хорошо»** задание выполнено в полном объеме, соответствует теме, но есть недочеты в образно-композиционном решении, гармоничны цветовые сочетания или тоновые соотношения, задание выполнено качественно в материале.

Оценка **«удовлетворительно»** – задание выполнено в полном объеме, соответствует теме, но есть недочеты в образно-композиционном решении, не гармоничны цветовые сочетания или тоновые соотношения, задание выполнено не качественно в материале.

Оценка **«неудовлетворительно»** – задание не выполнено.

#### **Критерии оценивания макетов**

Оценка **«отлично»** – задание выполнено в полном объеме, соответствует теме, макет собран качественно без следов карандаша и клея.

Оценка **хорошо»** задание выполнено в полном объеме, но есть небольшие недочеты, макет собран качественно без следов карандаша и клея.

Оценка **«удовлетворительно»** – задание выполнено в полном объеме, есть небольшие недочеты, на макете имеются следы карандаша и клея.

Оценка **«неудовлетворительно»** – задание не выполнено.

#### **Критерии оценивания промежуточной аттестации**

#### Оценка **«отлично»**

- 1. Глубокое и прочное усвоение программного материала.
- 2. Знание законов композиции.
- 3. Свободное владение пакетами графических программ.
- 4. Точность и обоснованность выводов.
- 5. Безошибочное выполнение практического задания.
- 6. Точные, полные и логичные ответы на дополнительные вопросы.

#### Оценка **хорошо»**

- 1. Хорошее знание программного материала.
- 2. Понимание законов композиции.
- 3. Наличие незначительных неточностей в употреблении терминов, классификаций.
- 4. Знание основных пакетов графических программ.
- 5. Неполнота представленного иллюстративного материала.
- 6. Точность и обоснованность выводов.
- 7. Логичное изложение вопроса, соответствие изложения научному стилю.
- 8. Негрубая ошибка при выполнении практического задания.

#### Оценка **«удовлетворительно»**

- 1. Поверхностное усвоение программного материала.
- 2. Недостаточно полное понимание законов композиции.
- 3. Затруднение в приведении примеров, подтверждающих теоретические положения.
- 4. Наличие неточностей в употреблении терминов, классификаций.
- 5. Неумение четко сформулировать выводы.
- 6. Отсутствие навыков научного стиля изложения.
- 7. Грубая ошибка в практическом задании.
- 8. Неточные ответы на дополнительные вопросы.

#### Оценка **«неудовлетворительно»**

- 1. Незнание значительной части программного материала.
- 2. Не знание законов композиции.
- 3. Неспособность владеть пакетом графических программ.
- 4. Неумение выделить главное, сделать выводы и обобщения.
- 5. Грубые ошибки при выполнении практического задания.
- 6. Неправильные ответы на дополнительные вопросы.

#### **Критерии оценивания учебной практики и производственной практики (по профилю специальности) представлены в программах практик.**